# Inspiron One 2020 Manuale del proprietario

Modello del computer: Inspiron One 2020 Modello di conformità: W06B Tipo di conformità: W06B001

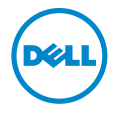

### Messaggi di N.B., Attenzione e Avvertenza

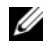

 $\mathscr{U}$  N.B.: Un N.B. indica informazioni importanti che contribuiscono a migliorare l'utilizzo del computer.

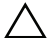

ATTENZIONE: Un messaggio di ATTENZIONE indica un potenziale danno all'hardware o una perdita di dati nel caso in cui non si seguano le istruzioni.

AVVERTENZA: Un messaggio di AVVERTENZA indica un rischio di danni materiali, lesioni personali o morte.

#### © 2013 Dell Inc.

2013 - 04 Rev. A00

\_\_\_\_\_\_\_\_\_\_\_\_\_\_\_\_\_\_\_\_

Marchi commerciali utilizzati in questo documento: Dell™, il logo DELL e Inspiron™ sono marchi commerciali di Dell Inc.; Microsoft® e Windows® sono marchi registrati di Microsoft Corporation negli Stati Uniti e/o in altri Paesi; Bluetooth® è un marchio registrato di proprietà di Bluetooth SIG, Inc. ed è utilizzato da Dell Inc. su licenza; Intel® e Intel SpeedStep® sono marchi registrati di Intel Corporation negli Stati Uniti e in altri paesi.

## Sommario

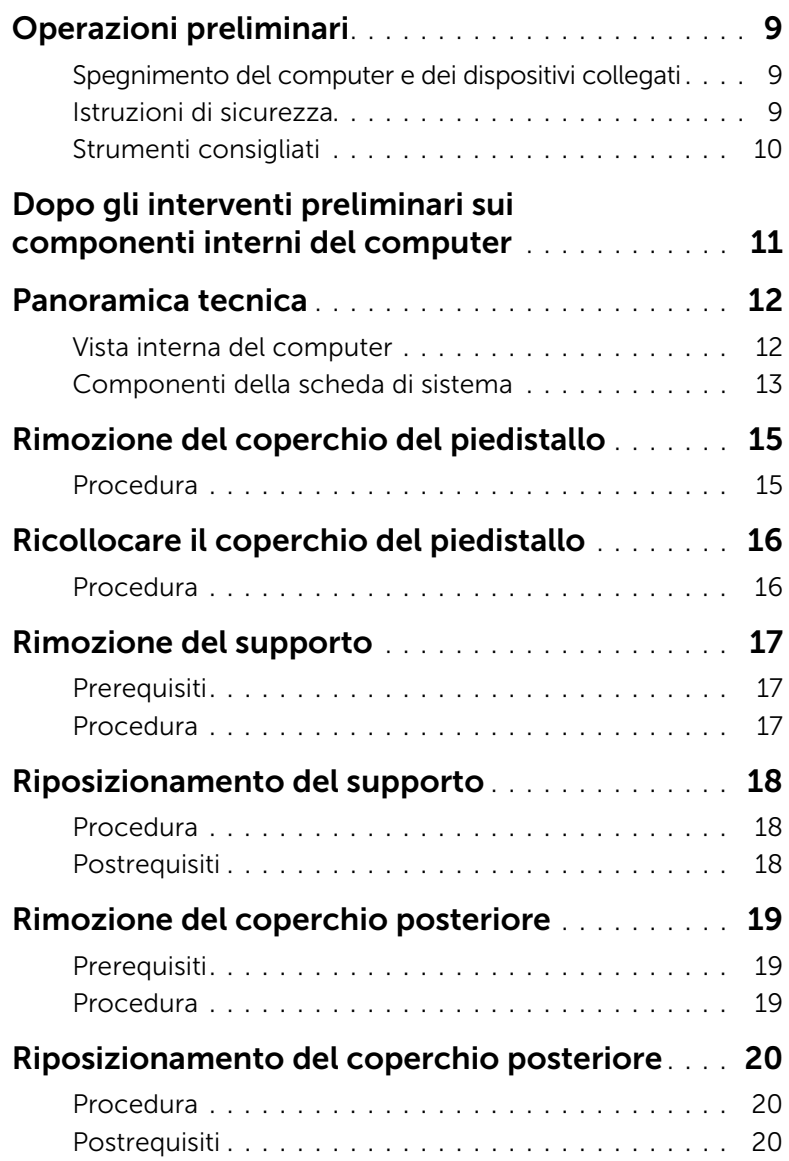

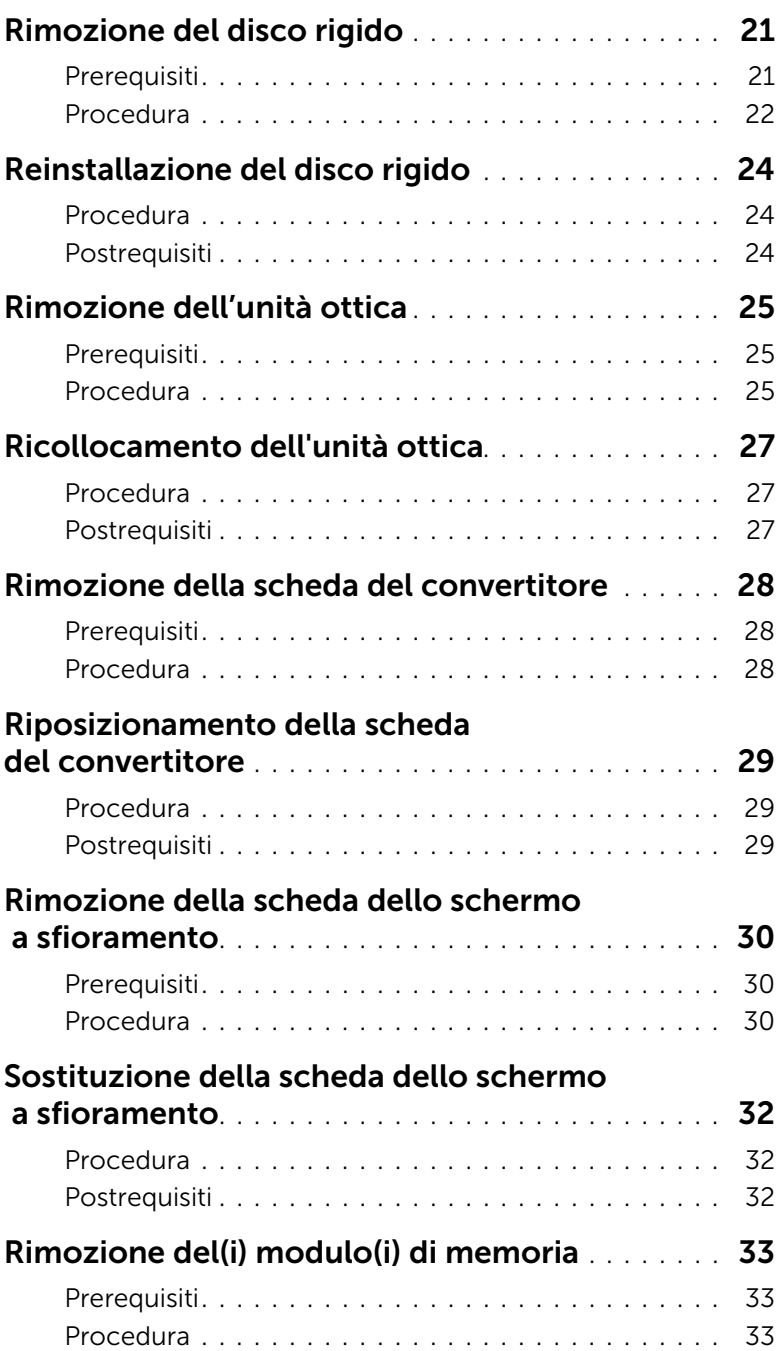

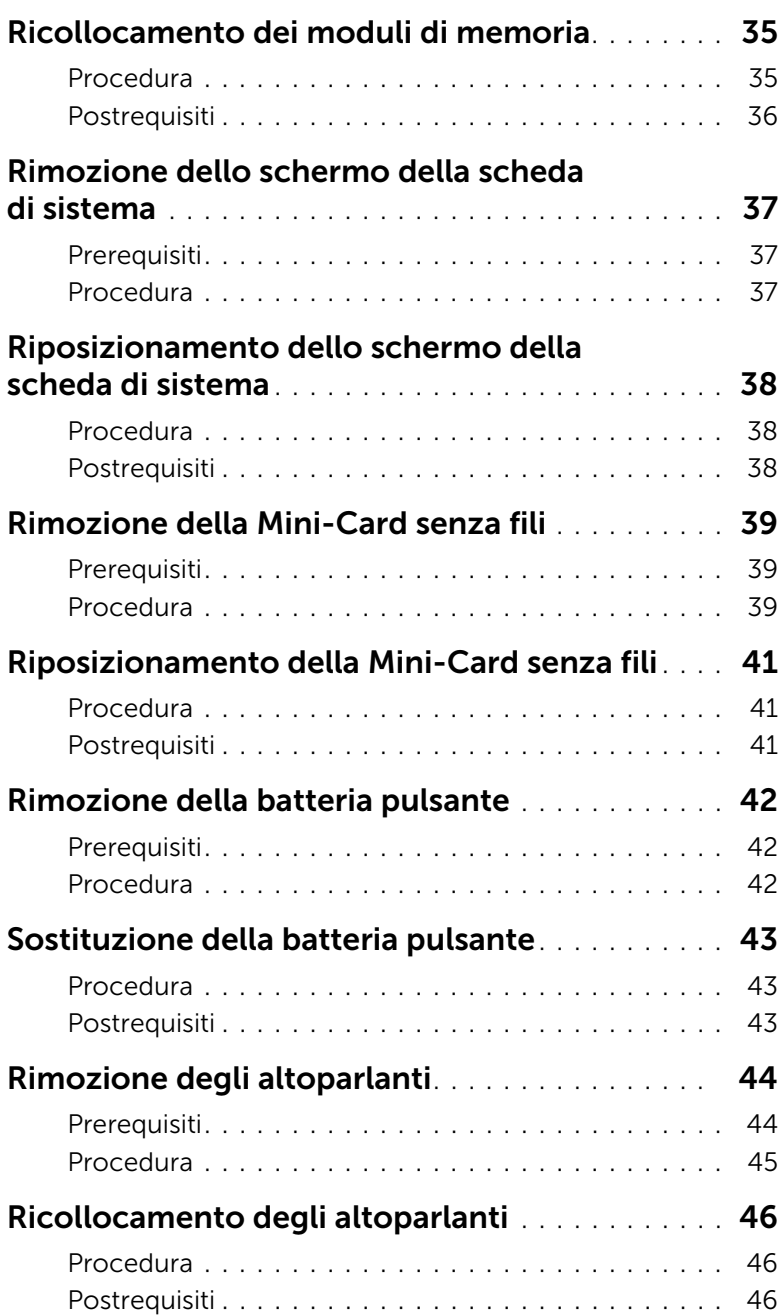

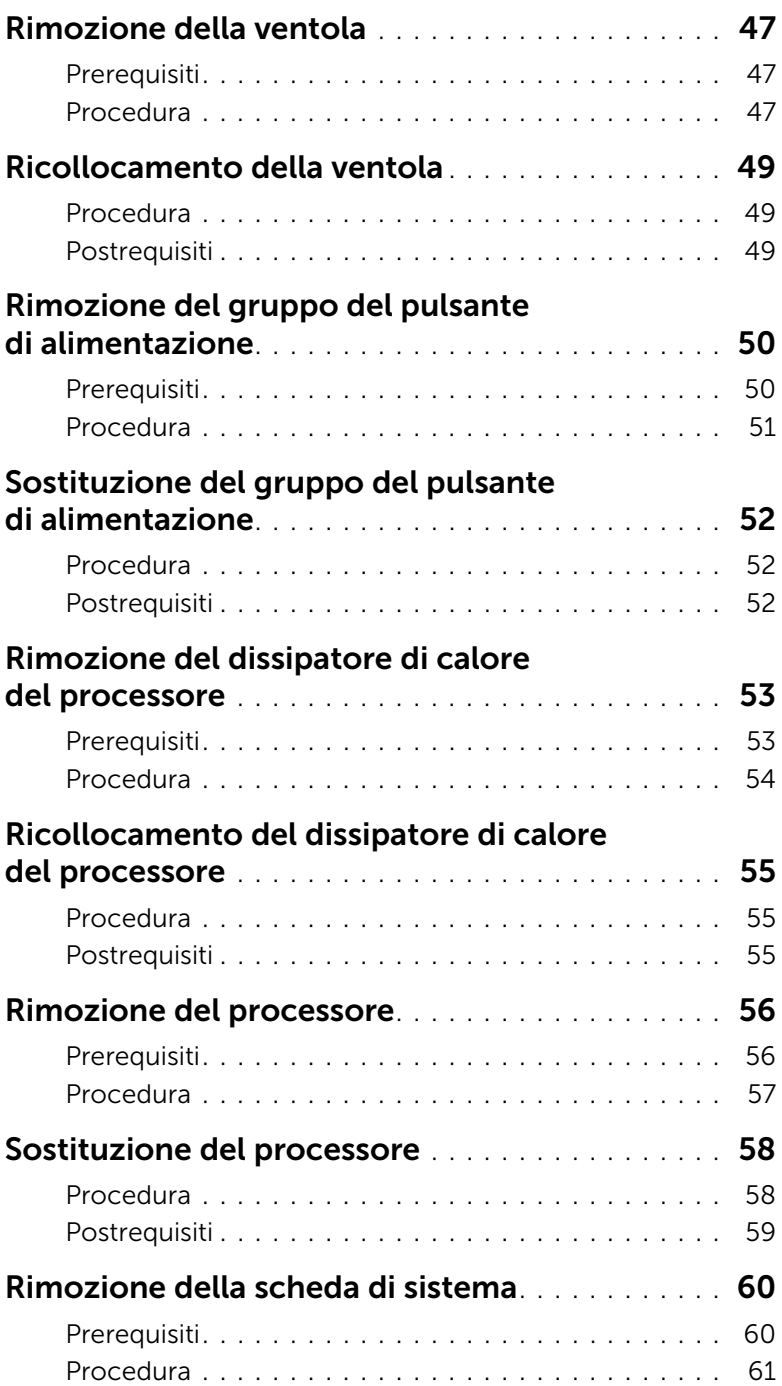

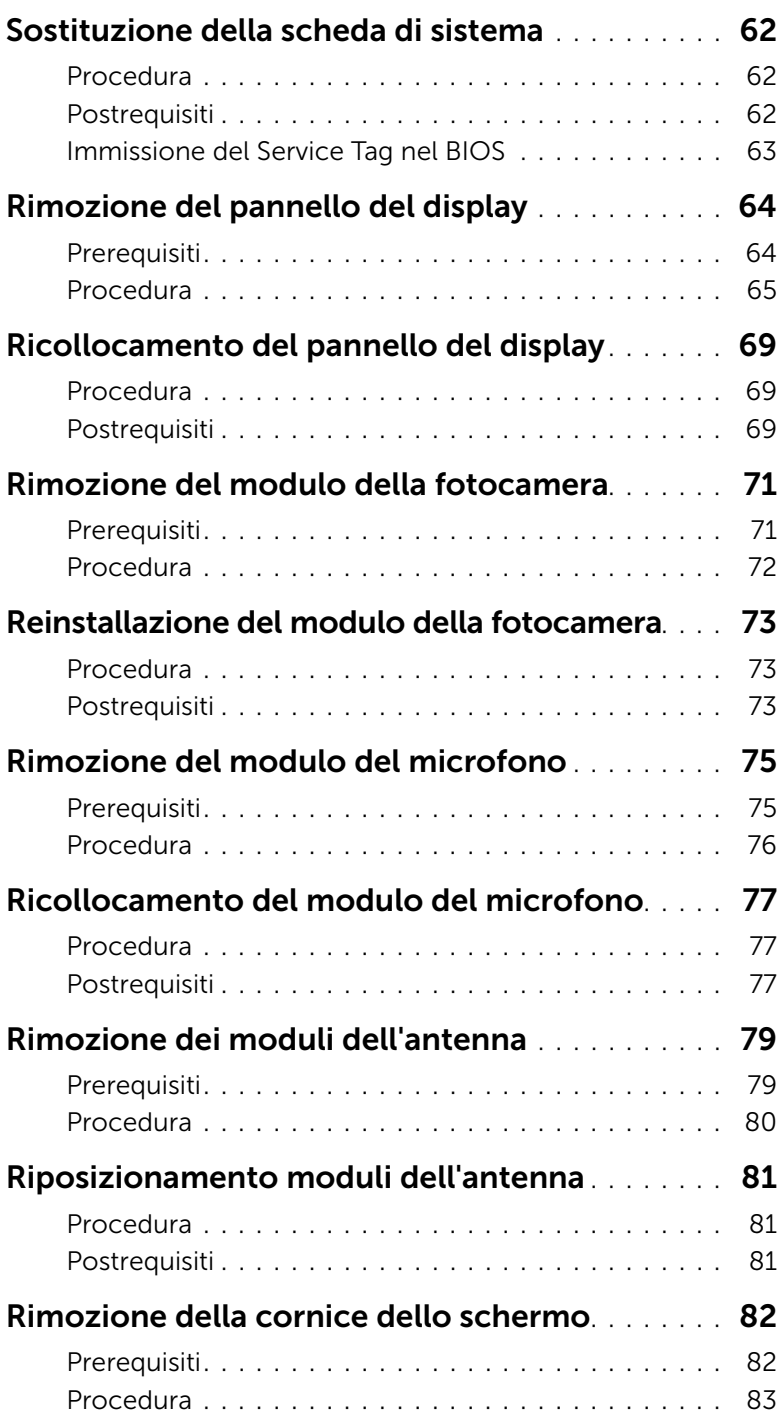

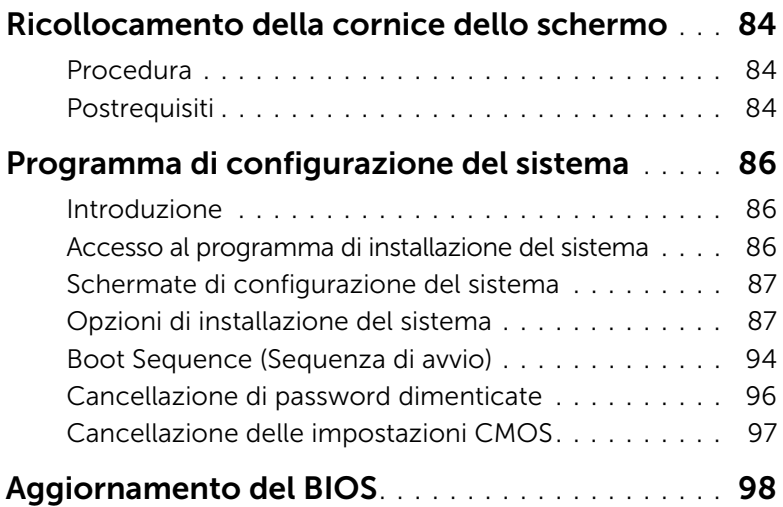

#### <span id="page-8-3"></span><span id="page-8-1"></span><span id="page-8-0"></span>Spegnimento del computer e dei dispositivi collegati

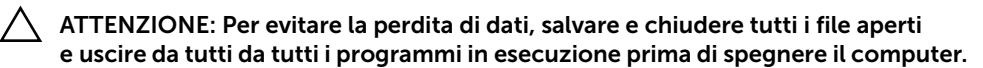

- 1 Salvare e chiudere tutti i file aperti e uscire da tutti i programmi in esecuzione.
- 2 Spostare il puntatore del mouse nell'angolo in alto o in basso a destra dello schermo per aprire la barra laterale Accessi e fare clic su Impostazioni→ Accensione→ Arresta.

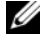

 $\mathbb Z$  N.B.: Se si sta utilizzando un sistema operativo diverso, consultare la documentazione del proprio sistema operativo per le istruzioni di arresto.

- **3** Scollegare il computer e tutti i dispositivi collegati dalle rispettive prese elettriche.
- 4 Scollegare tutti i cavi telefonici, i cavi di rete e i dispositivi collegati dal tuo computer.
- 5 Dopo aver scollegato il computer, tenere premuta l'Accensione per circa 5 secondi per mettere a terra la scheda di sistema.

#### <span id="page-8-2"></span>Istruzioni di sicurezza

Utilizzare le seguenti istruzioni di sicurezza per proteggere il computer da danni potenziali e per garantire la propria sicurezza personale.

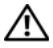

AVVERTENZA: Prima di effettuare interventi sui componenti interni, leggere le informazioni sulla sicurezza fornite assieme al computer. Per ulteriori informazioni sulle protezioni ottimali, consultare la pagina iniziale Regulatory Compliance (Conformità alle normative) all'indirizzo dell.com/regulatory\_compliance.

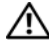

 $\bigwedge$  AVVERTENZA: Scollegare tutte le fonti di alimentazione prima di aprire il coperchio o i pannelli del computer. Dopo aver eseguito gli interventi sui componenti interni del computer, ricollocare tutti i coperchi, i pannelli e le viti prima di collegare il computer alla fonte di alimentazione.

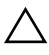

ATTENZIONE: Per evitare danni al computer, assicurarsi che la superficie di lavoro sia piana e pulita.

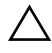

ATTENZIONE: Per evitare danni ai componenti e alle schede, maneggiarli dai bordi ed evitare di toccare i pin e i contatti.

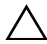

ATTENZIONE: Solo un tecnico di assistenza qualificato è autorizzato a rimuovere il coperchio del computer e ad accedere ad uno dei componenti all'interno del computer. Consultare le istruzioni di sicurezza per informazioni complete sulle precauzioni di sicurezza, sugli interventi all'interno del computer e sulla protezione dalle scariche elettrostatiche.

ATTENZIONE: Prima di toccare qualsiasi componente interno del computer, scaricare a terra l'elettricità statica del corpo toccando una superficie metallica non verniciata, ad esempio sul retro del computer. Nel corso delle varie operazioni, toccare di tanto in tanto una superficie metallica non verniciata per scaricare l'elettricità statica eventualmente accumulata che potrebbe danneggiare i componenti interni.

ATTENZIONE: Per scollegare un cavo, afferrare il connettore o la linguetta di tiramento, non il cavo stesso. Alcuni cavi sono dotati di connettori con linguette di blocco o viti a testa zigrinata che è necessario sganciare prima di scollegare il cavo. Quando si scollegano i cavi, mantenerli allineati per evitare di piegare un eventuale pin. Quando si collegano i cavi, accertarsi che i connettori e le porte sia orientati e allineati correttamente.

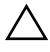

 $\triangle$  ATTENZIONE: per disconnettere un cavo di rete, scollegare prima il cavo dal computer, quindi dallo spinotto di rete a muro.

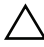

ATTENZIONE: Premere ed estrarre eventuali schede installate nel lettore di schede multimediali.

#### <span id="page-9-0"></span>Strumenti consigliati

Le procedure in questo documento possono richiedere gli strumenti seguenti:

- Giravite a croce
- Graffietto in plastica

### <span id="page-10-1"></span><span id="page-10-0"></span>Dopo gli interventi preliminari sui componenti interni del computer

Una volta completate le procedure di ricollocamento, accertarsi di:

- Ricollocare tutte le viti e accertarsi che non rimangano viti sparse all'interno del computer.
- Posizionare il computer in posizione perpendicolare.
- Prima di intervenire sui componenti interni del computer, collegare gli eventuali dispositivi esterni, i cavi, le schede e qualsiasi altra parte rimossa.
- Collegare il computer, e tutti i dispositivi collegati, alle rispettive prese elettriche.

 $\triangle$  ATTENZIONE: Prima di accendere il computer, ricollocare tutte le viti e accertarsi che non rimangano viti sparse all'interno del computer. In caso contrario, si potrebbero causare danni al computer.

### <span id="page-11-0"></span>Panoramica tecnica

AVVERTENZA: Prima di effettuare interventi sui componenti interni del computer, leggere le informazioni sulla sicurezza fornite con il computer e seguire le procedure descritte in ["Operazioni preliminari" a pagina 9](#page-8-3). In seguito agli interventi sui componenti interni del computer, seguire le istruzioni in ["Dopo gli interventi](#page-10-1)  [preliminari sui componenti interni del computer" a pagina 11.](#page-10-1) Per ulteriori informazioni sulle protezioni ottimali, consultare la pagina iniziale Regulatory Compliance (Conformità alle normative) all'indirizzo dell.com/regulatory\_compliance.

#### <span id="page-11-1"></span>Vista interna del computer

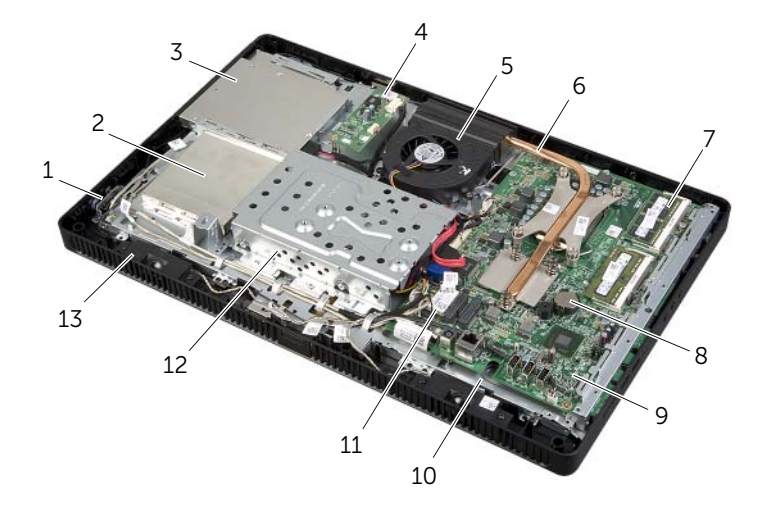

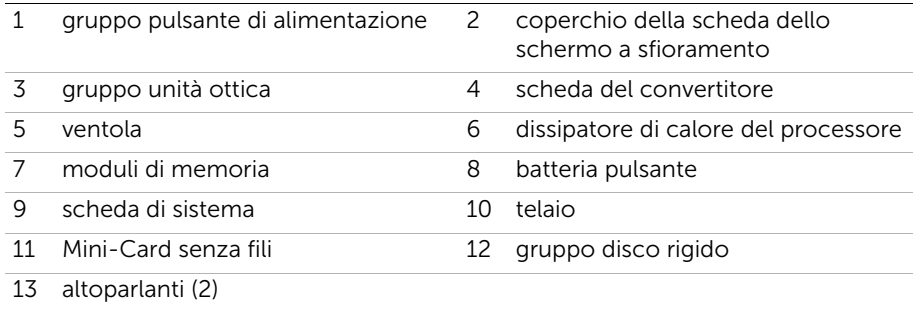

### <span id="page-12-0"></span>Componenti della scheda di sistema

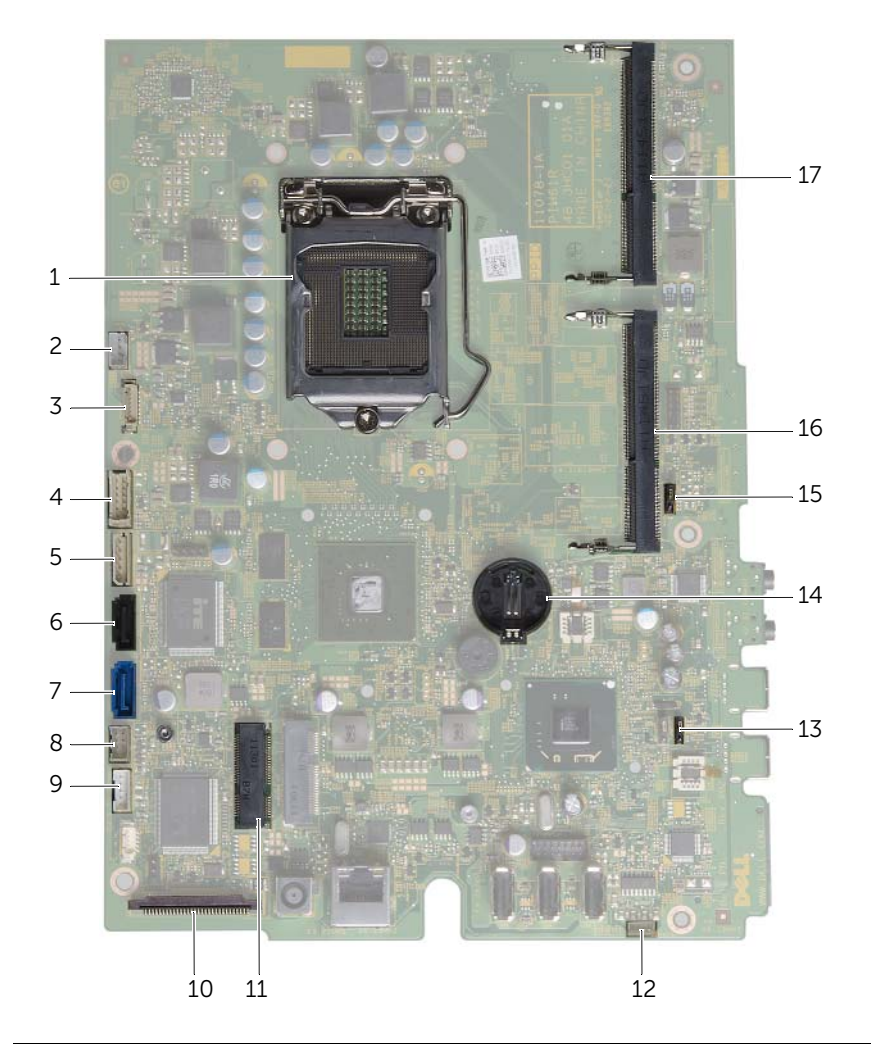

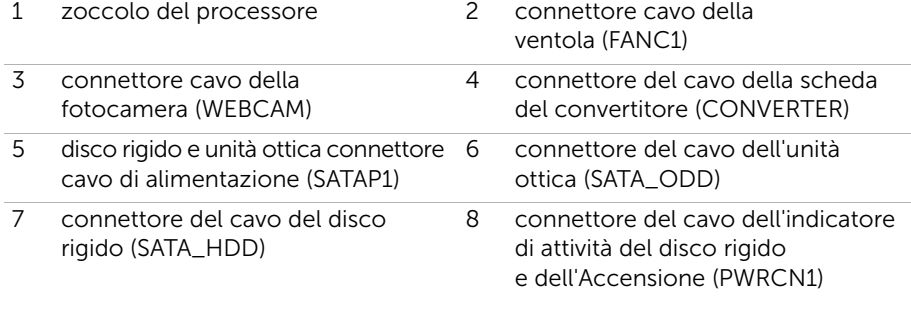

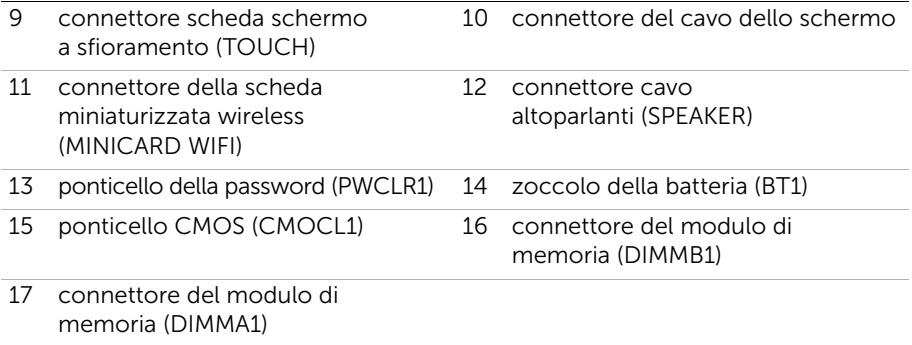

### <span id="page-14-2"></span><span id="page-14-0"></span>Rimozione del coperchio del piedistallo

AVVERTENZA: Prima di effettuare interventi sui componenti interni del computer, leggere le informazioni sulla sicurezza fornite con il computer e seguire le procedure descritte in ["Operazioni preliminari" a pagina 9](#page-8-3). In seguito agli interventi sui componenti interni del computer, seguire le istruzioni in ["Dopo gli interventi](#page-10-1)  [preliminari sui componenti interni del computer" a pagina 11.](#page-10-1) Per ulteriori informazioni sulle protezioni ottimali, consultare la pagina iniziale Regulatory Compliance (Conformità alle normative) all'indirizzo dell.com/regulatory\_compliance.

- <span id="page-14-1"></span> $\bigwedge$  ATTENZIONE: Prima di aprire il computer, collocarlo su un panno morbido o su una superficie pulita per evitare di graffiare lo schermo.
- 1 Capovolgere il computer su una superficie piana.
- 2 Premere la linguetta sul coperchio del piedistallo ed estrarlo.
- 3 Far scorrere e rimuovere il coperchio del piedistallo dal computer.

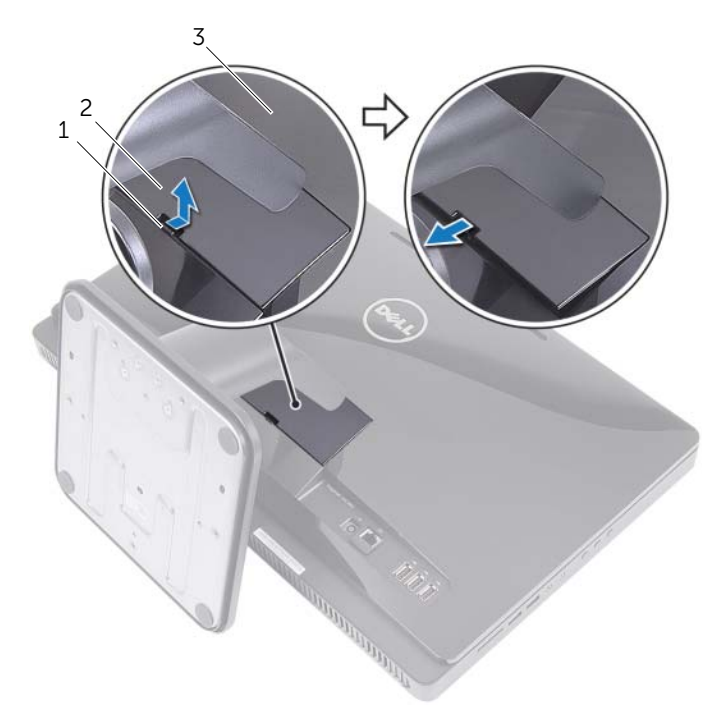

- 
- 1 linguetta 2 coperchio del piedistallo
- 3 coperchio posteriore

### <span id="page-15-2"></span><span id="page-15-0"></span>Ricollocare il coperchio del piedistallo

 $\sqrt{N}$  AVVERTENZA: Prima di effettuare interventi sui componenti interni del computer, leggere le informazioni sulla sicurezza fornite con il computer e seguire le procedure descritte in ["Operazioni preliminari" a pagina 9](#page-8-3). In seguito agli interventi sui componenti interni del computer, seguire le istruzioni in ["Dopo gli interventi](#page-10-1)  [preliminari sui componenti interni del computer" a pagina 11.](#page-10-1) Per ulteriori informazioni sulle protezioni ottimali, consultare la pagina iniziale Regulatory Compliance (Conformità alle normative) all'indirizzo dell.com/regulatory\_compliance.

- <span id="page-15-1"></span>1 Far scorrere le linguette sul coperchio del supporto negli slot sul coperchio posteriore e far scattare il coperchio del piedistallo in posizione.
- 2 Seguire le istruzioni descritte in ["Dopo gli interventi preliminari sui componenti](#page-10-1)  [interni del computer" a pagina 11](#page-10-1).

### <span id="page-16-3"></span><span id="page-16-0"></span>Rimozione del supporto

 $\sqrt{N}$  AVVERTENZA: Prima di effettuare interventi sui componenti interni del computer, leggere le informazioni sulla sicurezza fornite con il computer e seguire le procedure descritte in ["Operazioni preliminari" a pagina 9](#page-8-3). In seguito agli interventi sui componenti interni del computer, seguire le istruzioni in ["Dopo gli interventi](#page-10-1)  [preliminari sui componenti interni del computer" a pagina 11.](#page-10-1) Per ulteriori informazioni sulle protezioni ottimali, consultare la pagina iniziale Regulatory Compliance (Conformità alle normative) all'indirizzo dell.com/regulatory\_compliance.

#### <span id="page-16-1"></span>**Prerequisiti**

Rimuovere il coperchio del piedistallo. Consultare ["Rimozione del coperchio del](#page-14-2)  [piedistallo" a pagina 15](#page-14-2).

- <span id="page-16-2"></span>1 Rimuovere le viti che fissano il piedistallo al telaio.
- 2 Ruotare il piedistallo verso l'alto e farlo scorrere dal computer.

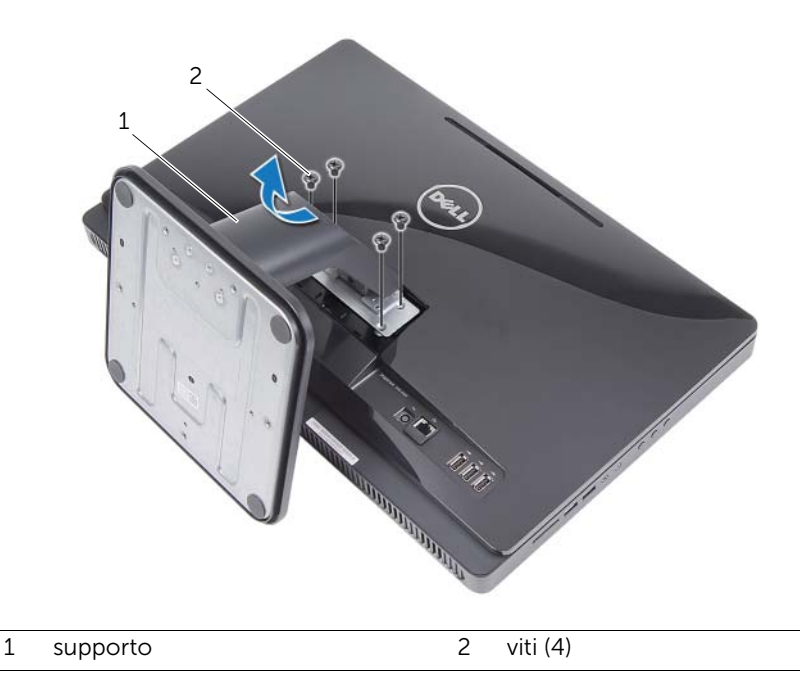

### <span id="page-17-3"></span><span id="page-17-0"></span>Riposizionamento del supporto

 $\sqrt{N}$  AVVERTENZA: Prima di effettuare interventi sui componenti interni del computer, leggere le informazioni sulla sicurezza fornite con il computer e seguire le procedure descritte in ["Operazioni preliminari" a pagina 9](#page-8-3). In seguito agli interventi sui componenti interni del computer, seguire le istruzioni in ["Dopo gli interventi](#page-10-1)  [preliminari sui componenti interni del computer" a pagina 11.](#page-10-1) Per ulteriori informazioni sulle protezioni ottimali, consultare la pagina iniziale Regulatory Compliance (Conformità alle normative) all'indirizzo dell.com/regulatory\_compliance.

#### <span id="page-17-1"></span>Procedura

- 1 Far scorrere le linguette del piedistallo negli slot sul coperchio posteriore.
- <span id="page-17-2"></span>2 Riposizionare le viti che fissano il piedistallo al telaio.

- 1 Riposizionare il coperchio del piedistallo. Consultare ["Ricollocare il coperchio del](#page-15-2)  [piedistallo" a pagina 16](#page-15-2).
- 2 Seguire le istruzioni descritte in ["Dopo gli interventi preliminari sui componenti](#page-10-1)  [interni del computer" a pagina 11](#page-10-1).

### <span id="page-18-3"></span><span id="page-18-0"></span>Rimozione del coperchio posteriore

 $\sqrt{N}$  AVVERTENZA: Prima di effettuare interventi sui componenti interni del computer, leggere le informazioni sulla sicurezza fornite con il computer e seguire le procedure descritte in ["Operazioni preliminari" a pagina 9](#page-8-3). In seguito agli interventi sui componenti interni del computer, seguire le istruzioni in ["Dopo gli interventi](#page-10-1)  [preliminari sui componenti interni del computer" a pagina 11.](#page-10-1) Per ulteriori informazioni sulle protezioni ottimali, consultare la pagina iniziale Regulatory Compliance (Conformità alle normative) all'indirizzo dell.com/regulatory\_compliance.

#### <span id="page-18-1"></span>**Prerequisiti**

- 1 Rimuovere il coperchio del piedistallo. Consultare ["Rimozione del coperchio del](#page-14-2)  [piedistallo" a pagina 15.](#page-14-2)
- 2 Rimuovere il supporto. Consultare ["Rimozione del supporto" a pagina 17.](#page-16-3)

#### <span id="page-18-2"></span>Procedura

- 1 Partendo dalla parte superiore dell'unità ottica, sollevare il coperchio posteriore dalla cornice dello schermo.
- 2 Estrarre il coperchio posteriore dal computer.

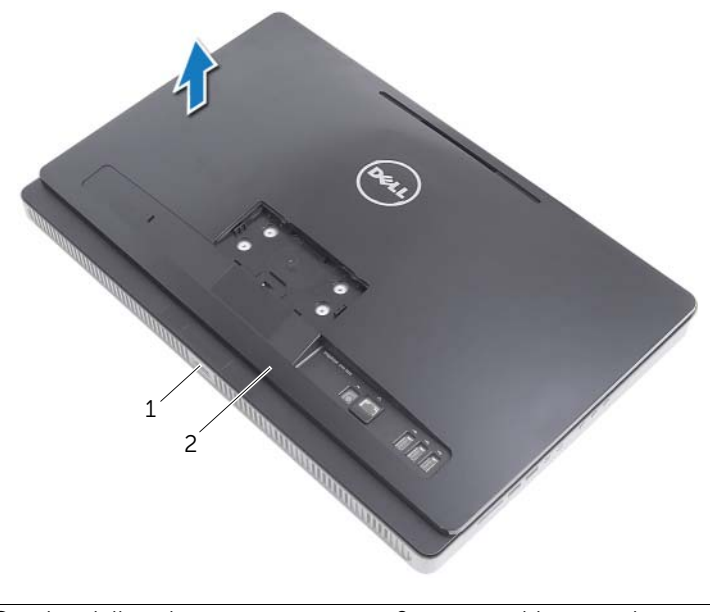

1 Cornice dello schermo 2 coperchio posteriore

### <span id="page-19-3"></span><span id="page-19-0"></span>Riposizionamento del coperchio posteriore

 $\sqrt{N}$  AVVERTENZA: Prima di effettuare interventi sui componenti interni del computer, leggere le informazioni sulla sicurezza fornite con il computer e seguire le procedure descritte in ["Operazioni preliminari" a pagina 9](#page-8-3). In seguito agli interventi sui componenti interni del computer, seguire le istruzioni in ["Dopo gli interventi](#page-10-1)  [preliminari sui componenti interni del computer" a pagina 11.](#page-10-1) Per ulteriori informazioni sulle protezioni ottimali, consultare la pagina iniziale Regulatory Compliance (Conformità alle normative) all'indirizzo dell.com/regulatory\_compliance.

#### <span id="page-19-1"></span>Procedura

Allineare le linguette sul coperchio posteriore con quelle sulla cornice dello schermo e far scattare il coperchio posteriore in posizione.

- <span id="page-19-2"></span>1 Riposizionare il supporto. Consultare ["Riposizionamento del supporto" a pagina 18](#page-17-3).
- 2 Riposizionare il coperchio del piedistallo. Consultare ["Ricollocare il coperchio del](#page-15-2)  [piedistallo" a pagina 16](#page-15-2).
- 3 Seguire le istruzioni descritte in ["Dopo gli interventi preliminari sui componenti](#page-10-1)  [interni del computer" a pagina 11](#page-10-1).

### <span id="page-20-0"></span>Rimozione del disco rigido

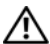

 $\sqrt{N}$  AVVERTENZA: Prima di effettuare interventi sui componenti interni del computer, leggere le informazioni sulla sicurezza fornite con il computer e seguire le procedure descritte in ["Operazioni preliminari" a pagina 9](#page-8-3). In seguito agli interventi sui componenti interni del computer, seguire le istruzioni in ["Dopo gli interventi](#page-10-1)  [preliminari sui componenti interni del computer" a pagina 11.](#page-10-1) Per ulteriori informazioni sulle protezioni ottimali, consultare la pagina iniziale Regulatory Compliance (Conformità alle normative) all'indirizzo dell.com/regulatory\_compliance.

ATTENZIONE: Per evitare la perdita di dati, non rimuovere il disco rigido quando il computer è acceso o in stato di sospensione.

ATTENZIONE: I dischi rigidi sono fragili. Prestare attenzione durante la manipolazione del disco rigido.

#### <span id="page-20-1"></span>Prerequisiti

- 1 Rimuovere il coperchio del piedistallo. Consultare ["Rimozione del coperchio del](#page-14-2)  [piedistallo" a pagina 15.](#page-14-2)
- 2 Rimuovere il supporto. Consultare ["Rimozione del supporto" a pagina 17.](#page-16-3)
- 3 Rimuovere il coperchio posteriore. Consultare "Rimozione del coperchio [posteriore" a pagina 19](#page-18-3).

- <span id="page-21-0"></span>1 Rimuovere il cavo dell'unità ottica e della ventola dalla guida d'instradamento sulla gabbia del disco rigido.
- 2 Rimuovere le viti che fissano il gruppo del disco rigido al telaio.
- 3 Far scorrere e sollevare il gruppo del disco rigido, quindi scollegare i cavi di alimentazione e dati dal connettore sul disco rigido.

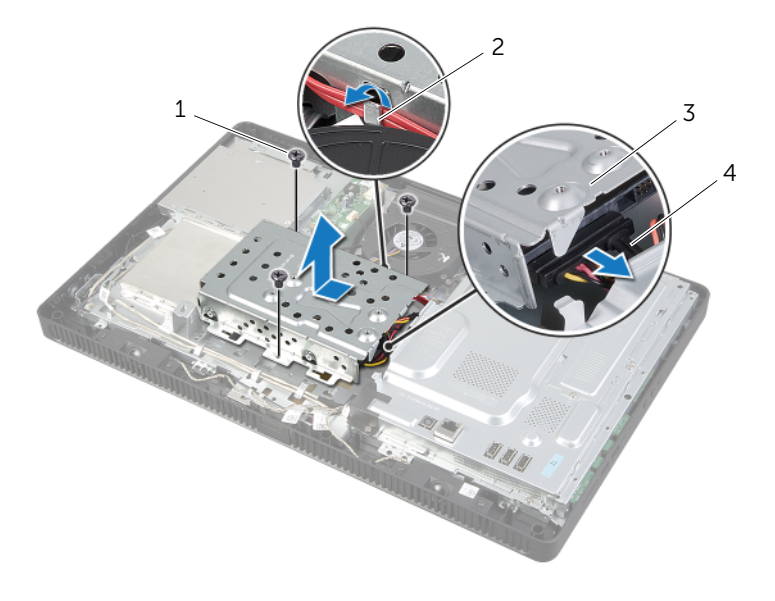

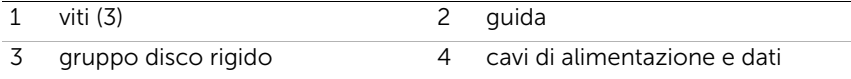

- Rimuovere le viti che fissano la gabbia del disco rigido al disco rigido.
- Estrarre la gabbia del disco rigido dal disco rigido.

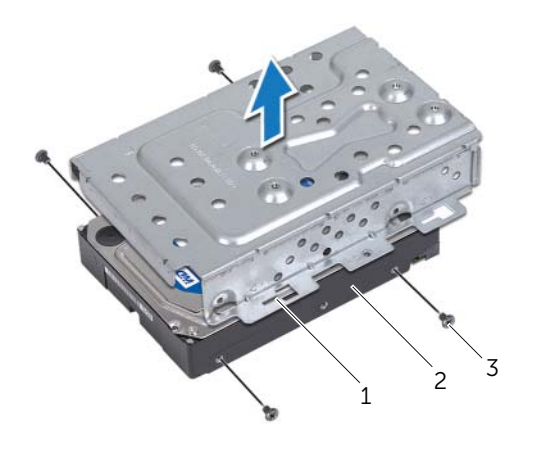

- 1 gabbia del disco rigido 2 disco rigido
	-

viti (4)

### <span id="page-23-0"></span>Reinstallazione del disco rigido

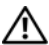

 $\sqrt{N}$  AVVERTENZA: Prima di effettuare interventi sui componenti interni del computer, leggere le informazioni sulla sicurezza fornite con il computer e seguire le procedure descritte in ["Operazioni preliminari" a pagina 9](#page-8-3). In seguito agli interventi sui componenti interni del computer, seguire le istruzioni in ["Dopo gli interventi](#page-10-1)  [preliminari sui componenti interni del computer" a pagina 11.](#page-10-1) Per ulteriori informazioni sulle protezioni ottimali, consultare la pagina iniziale Regulatory Compliance (Conformità alle normative) all'indirizzo dell.com/regulatory\_compliance.

ATTENZIONE: I dischi rigidi sono fragili. Prestare attenzione durante la manipolazione del disco rigido.

#### <span id="page-23-1"></span>Procedura

- 1 Allineare i fori delle viti sulla gabbia del disco rigido con i fori delle viti presenti sul disco rigido.
- 2 Riposizionare le viti che fissano la gabbia del disco rigido al disco rigido.
- 3 Collegare i cavi di alimentazione e dati al connettore sul gruppo del disco rigido.
- 4 Inserire il gruppo del disco rigido sul telaio e farlo scorrere in posizione.

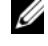

N.B.: Accertarsi che gli slot sulla gabbia del disco rigido siano fissati sotto le linguette sul telaio.

- 5 Riposizionare le viti che fissano il gruppo del disco rigido al telaio.
- 6 Instradare il cavo dell'unità ottica e quello della ventola nella guida di instradamento sulla gabbia del disco rigido.

- <span id="page-23-2"></span>1 Riposizionare il coperchio posteriore. Consultare ["Riposizionamento del coperchio](#page-19-3)  [posteriore" a pagina 20.](#page-19-3)
- 2 Riposizionare il supporto. Consultare ["Riposizionamento del supporto" a pagina 18](#page-17-3).
- 3 Riposizionare il coperchio del piedistallo. Consultare ["Ricollocare il coperchio del](#page-15-2)  [piedistallo" a pagina 16](#page-15-2).
- 4 Seguire le istruzioni descritte in ["Dopo gli interventi preliminari sui componenti](#page-10-1)  [interni del computer" a pagina 11](#page-10-1).

### <span id="page-24-0"></span>Rimozione dell'unità ottica

 $\sqrt{N}$  AVVERTENZA: Prima di effettuare interventi sui componenti interni del computer, leggere le informazioni sulla sicurezza fornite con il computer e seguire le procedure descritte in ["Operazioni preliminari" a pagina 9](#page-8-3). In seguito agli interventi sui componenti interni del computer, seguire le istruzioni in ["Dopo gli interventi](#page-10-1)  [preliminari sui componenti interni del computer" a pagina 11.](#page-10-1) Per ulteriori informazioni sulle protezioni ottimali, consultare la pagina iniziale Regulatory Compliance (Conformità alle normative) all'indirizzo dell.com/regulatory\_compliance.

#### <span id="page-24-1"></span>**Prerequisiti**

- 1 Rimuovere il coperchio del piedistallo. Consultare ["Rimozione del coperchio del](#page-14-2)  [piedistallo" a pagina 15.](#page-14-2)
- 2 Rimuovere il supporto. Consultare ["Rimozione del supporto" a pagina 17.](#page-16-3)
- 3 Rimuovere il coperchio posteriore. Consultare ["Rimozione del coperchio](#page-18-3)  [posteriore" a pagina 19](#page-18-3).

#### <span id="page-24-2"></span>Procedura

- 1 Scollegare i cavi di alimentazione e dati dal connettore sul gruppo unità ottica.
- 2 Rimuovere la vite che fissa il gruppo unità ottica al telaio.
- **3** Estrarre il gruppo unità ottica dal relativo alloggiamento.

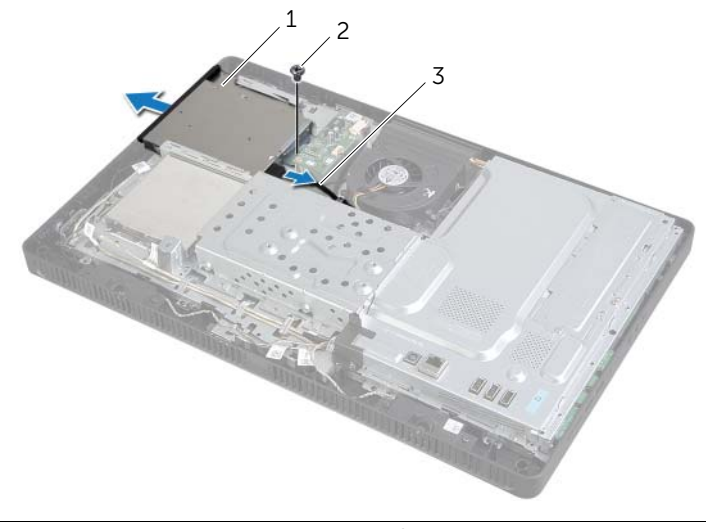

1 gruppo unità ottica 2 vite

3 cavi di alimentazione e dati

- 4 Sollevare con attenzione il frontalino dell'unità ottica facendo leva e rimuoverlo dal gruppo unità ottica.
- 5 Rimuovere le viti che assicurano il supporto dell'unità ottica all'unità ottica, quindi rimuoverlo.

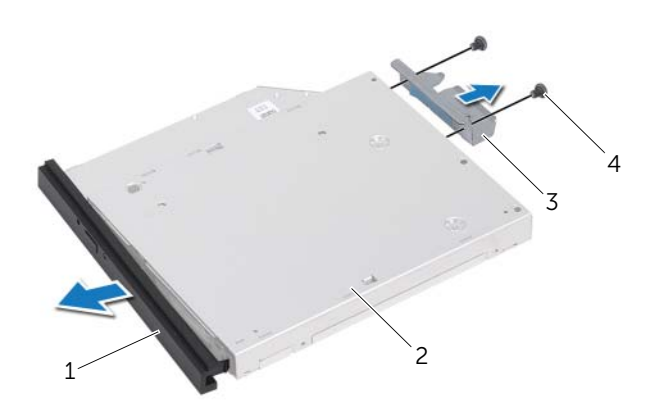

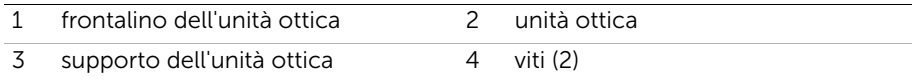

### <span id="page-26-0"></span>Ricollocamento dell'unità ottica

 $\sqrt{N}$  AVVERTENZA: Prima di effettuare interventi sui componenti interni del computer, leggere le informazioni sulla sicurezza fornite con il computer e seguire le procedure descritte in ["Operazioni preliminari" a pagina 9](#page-8-3). In seguito agli interventi sui componenti interni del computer, seguire le istruzioni in ["Dopo gli interventi](#page-10-1)  [preliminari sui componenti interni del computer" a pagina 11.](#page-10-1) Per ulteriori informazioni sulle protezioni ottimali, consultare la pagina iniziale Regulatory Compliance (Conformità alle normative) all'indirizzo dell.com/regulatory\_compliance.

#### <span id="page-26-1"></span>Procedura

- 1 Allineare i fori delle viti sul supporto dell'unità ottica ai relativi fori sull'unità stessa.
- 2 Ricollocare le viti che fissano il supporto dell'unità ottica a quest'ultima.
- 3 Allineare le linguette sul frontalino dell'unità ottica alle scanalature sul gruppo unità ottica e far scattare il relativo frontalino in posizione.
- 4 Far scorrere il gruppo unità ottica nel relativo alloggiamento fino a inserirlo completamente.
- 5 Riposizionare la vite che fissa il gruppo unità ottica al telaio.
- <span id="page-26-2"></span>6 Collegare i cavi di alimentazione e dati al connettore sul gruppo unità ottica.

- 1 Riposizionare il coperchio posteriore. Consultare ["Riposizionamento del coperchio](#page-19-3)  [posteriore" a pagina 20.](#page-19-3)
- 2 Riposizionare il supporto. Consultare ["Riposizionamento del supporto" a pagina 18](#page-17-3).
- 3 Riposizionare il coperchio del piedistallo. Consultare ["Ricollocare il coperchio del](#page-15-2)  [piedistallo" a pagina 16](#page-15-2).
- 4 Seguire le istruzioni descritte in ["Dopo gli interventi preliminari sui componenti](#page-10-1)  [interni del computer" a pagina 11](#page-10-1).

### <span id="page-27-0"></span>Rimozione della scheda del convertitore

AVVERTENZA: Prima di effettuare interventi sui componenti interni del computer, leggere le informazioni sulla sicurezza fornite con il computer e seguire le procedure descritte in ["Operazioni preliminari" a pagina 9](#page-8-3). In seguito agli interventi sui componenti interni del computer, seguire le istruzioni in ["Dopo gli interventi](#page-10-1)  [preliminari sui componenti interni del computer" a pagina 11.](#page-10-1) Per ulteriori informazioni sulle protezioni ottimali, consultare la pagina iniziale Regulatory Compliance (Conformità alle normative) all'indirizzo dell.com/regulatory\_compliance.

#### <span id="page-27-1"></span>Prerequisiti

- 1 Rimuovere il coperchio del piedistallo. Consultare ["Rimozione del coperchio del](#page-14-2)  [piedistallo" a pagina 15.](#page-14-2)
- 2 Rimuovere il supporto. Consultare ["Rimozione del supporto" a pagina 17.](#page-16-3)
- 3 Rimuovere il coperchio posteriore. Consultare "Rimozione del coperchio [posteriore" a pagina 19](#page-18-3).

- <span id="page-27-2"></span>1 Scollegare i cavi della scheda del convertitore dai connettori sulla relativa scheda.
- 2 Rimuovere le viti che fissano la scheda del convertitore al telaio.
- 3 Estrarre la scheda del convertitore dal telaio.

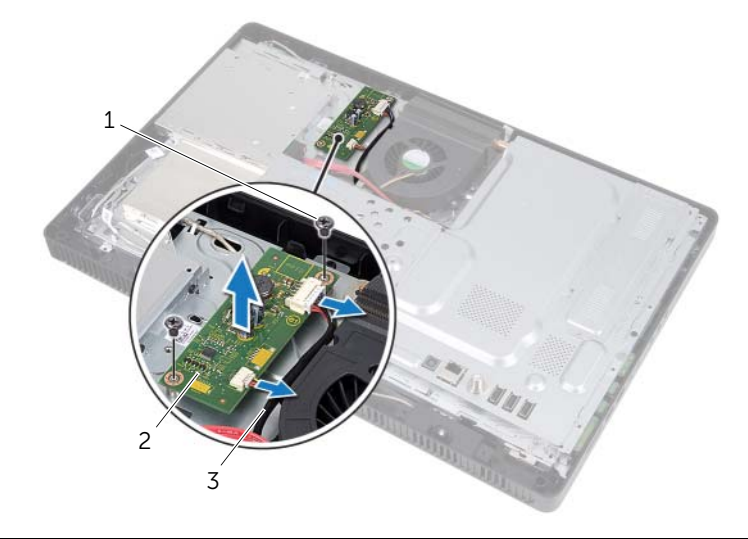

- 
- 1 viti (2) 2 scheda del convertitore
- 3 cavi scheda del convertitore (2)

### <span id="page-28-0"></span>Riposizionamento della scheda del convertitore

AVVERTENZA: Prima di effettuare interventi sui componenti interni del computer, leggere le informazioni sulla sicurezza fornite con il computer e seguire le procedure descritte in ["Operazioni preliminari" a pagina 9](#page-8-3). In seguito agli interventi sui componenti interni del computer, seguire le istruzioni in ["Dopo gli interventi](#page-10-1)  [preliminari sui componenti interni del computer" a pagina 11.](#page-10-1) Per ulteriori informazioni sulle protezioni ottimali, consultare la pagina iniziale Regulatory Compliance (Conformità alle normative) all'indirizzo dell.com/regulatory\_compliance.

#### <span id="page-28-1"></span>Procedura

- 1 Allineare i fori delle viti sulla scheda del convertitore ai fori sul telaio.
- 2 Riposizionare le viti che fissano la scheda del convertitore al telaio.
- <span id="page-28-2"></span>3 Collegare i cavi della scheda del covertitore ai connettori sulla relativa scheda.

- 1 Riposizionare il coperchio posteriore. Consultare ["Riposizionamento del coperchio](#page-19-3)  [posteriore" a pagina 20.](#page-19-3)
- 2 Riposizionare il supporto. Consultare ["Riposizionamento del supporto" a pagina 18](#page-17-3).
- 3 Riposizionare il coperchio del piedistallo. Consultare ["Ricollocare il coperchio del](#page-15-2)  [piedistallo" a pagina 16](#page-15-2).
- 4 Seguire le istruzioni descritte in ["Dopo gli interventi preliminari sui componenti](#page-10-1)  [interni del computer" a pagina 11](#page-10-1).

### <span id="page-29-0"></span>Rimozione della scheda dello schermo a sfioramento

 $\sqrt{N}$  AVVERTENZA: Prima di effettuare interventi sui componenti interni del computer, leggere le informazioni sulla sicurezza fornite con il computer e seguire le procedure descritte in ["Operazioni preliminari" a pagina 9](#page-8-3). In seguito agli interventi sui componenti interni del computer, seguire le istruzioni in ["Dopo gli interventi](#page-10-1)  [preliminari sui componenti interni del computer" a pagina 11.](#page-10-1) Per ulteriori informazioni sulle protezioni ottimali, consultare la pagina iniziale Regulatory Compliance (Conformità alle normative) all'indirizzo dell.com/regulatory\_compliance.

#### <span id="page-29-1"></span>Prerequisiti

- 1 Rimuovere il coperchio del piedistallo. Consultare ["Rimozione del coperchio del](#page-14-2)  [piedistallo" a pagina 15.](#page-14-2)
- 2 Rimuovere il supporto. Consultare ["Rimozione del supporto" a pagina 17.](#page-16-3)
- 3 Rimuovere il coperchio posteriore. Consultare "Rimozione del coperchio [posteriore" a pagina 19](#page-18-3).

- <span id="page-29-2"></span>1 Rimuovere la vite che assicura il coperchio della scheda dello schermo a sfioramento al telaio.
- 2 Muovere il coperchio della scheda dello schermo a sfioramento verso l'alto ed estrarlo dallo slot sul telaio.

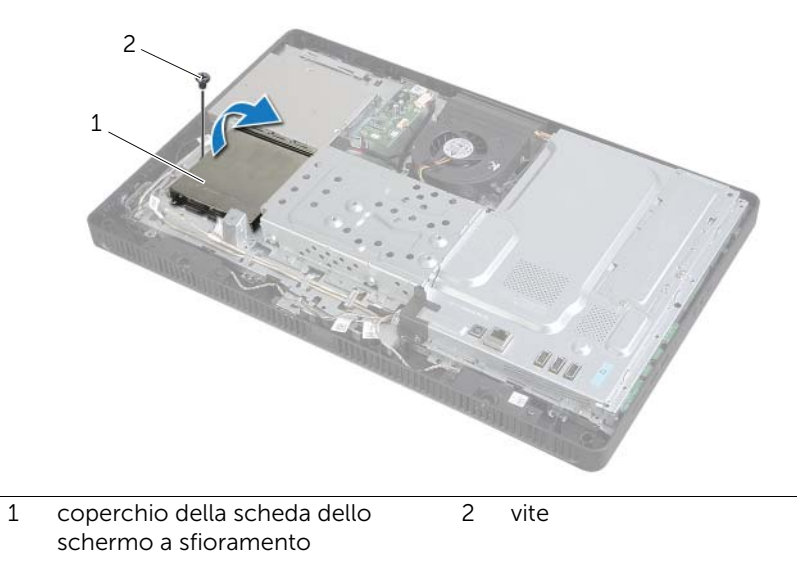

- 3 Sollevare i dispositivi di chiusura del connettore e scollegare il cavo dello schermo e dello schermo a sfioramento dal connettore sulla scheda dello schermo a sfioramento.
- 4 Scollegare il cavo della scheda dello schermo ai sfioramento dal connettore sulla scheda dello schermo a sfioramento
- 5 Rimuovere le viti che fissano la scheda dello schermo a sfioramento al telaio.
- 6 Estrarre la scheda dello schermo a sfioramento dal telaio.

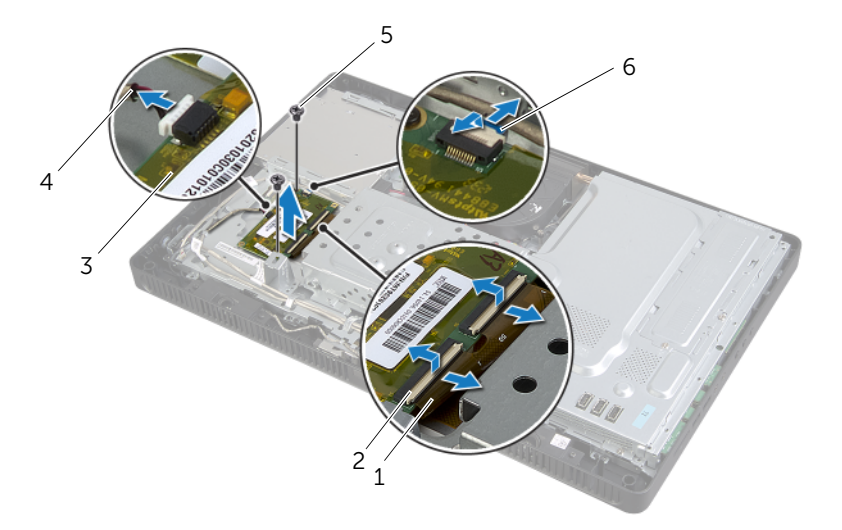

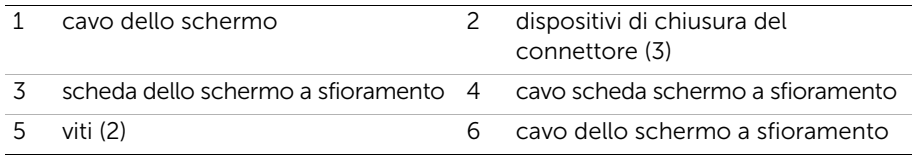

### <span id="page-31-0"></span>Sostituzione della scheda dello schermo a sfioramento

 $\sqrt{N}$  AVVERTENZA: Prima di effettuare interventi sui componenti interni del computer, leggere le informazioni sulla sicurezza fornite con il computer e seguire le procedure descritte in ["Operazioni preliminari" a pagina 9](#page-8-3). In seguito agli interventi sui componenti interni del computer, seguire le istruzioni in ["Dopo gli interventi](#page-10-1)  [preliminari sui componenti interni del computer" a pagina 11.](#page-10-1) Per ulteriori informazioni sulle protezioni ottimali, consultare la pagina iniziale Regulatory Compliance (Conformità alle normative) all'indirizzo dell.com/regulatory\_compliance.

#### <span id="page-31-1"></span>Procedura

- 1 Allineare i fori delle viti sulla scheda dello schermo a sfioramento ai fori sul telaio.
- 2 Riposizionare le viti che fissano la scheda dello schermo a sfioramento al telaio.
- **3** Collegare il cavo della scheda dello schermo a sfioramento al connettore sulla scheda relativa.
- 4 Far scorrere il cavo dello schermo e dello schermo a sfioramento nei connettori sulla scheda dello schermo a sfioramento e fare pressione sui dispositivi di chiusura del connettore per assicurare i cavi.
- 5 Far scorrere la linguetta sul coperchio della scheda dello schermo a sfioramento nello slot sul telaio e allineare il foro della vite sul coperchio della scheda dello schermo a sfioramento con il foro sul telaio.
- <span id="page-31-2"></span>6 Ricollocare la vite che assicura il coperchio dello schermo a sfioramento al telaio.

- 1 Riposizionare il coperchio posteriore. Consultare ["Riposizionamento del coperchio](#page-19-3)  [posteriore" a pagina 20.](#page-19-3)
- 2 Riposizionare il supporto. Consultare ["Riposizionamento del supporto" a pagina 18](#page-17-3).
- 3 Riposizionare il coperchio del piedistallo. Consultare ["Ricollocare il coperchio del](#page-15-2)  [piedistallo" a pagina 16](#page-15-2).
- 4 Seguire le istruzioni descritte in ["Dopo gli interventi preliminari sui componenti](#page-10-1)  [interni del computer" a pagina 11](#page-10-1).

### <span id="page-32-0"></span>Rimozione del(i) modulo(i) di memoria

 $\sqrt{N}$  AVVERTENZA: Prima di effettuare interventi sui componenti interni del computer, leggere le informazioni sulla sicurezza fornite con il computer e seguire le procedure descritte in ["Operazioni preliminari" a pagina 9](#page-8-3). In seguito agli interventi sui componenti interni del computer, seguire le istruzioni in ["Dopo gli interventi](#page-10-1)  [preliminari sui componenti interni del computer" a pagina 11.](#page-10-1) Per ulteriori informazioni sulle protezioni ottimali, consultare la pagina iniziale Regulatory Compliance (Conformità alle normative) all'indirizzo dell.com/regulatory\_compliance.

#### <span id="page-32-1"></span>**Prerequisiti**

- 1 Rimuovere il coperchio del piedistallo. Consultare ["Rimozione del coperchio del](#page-14-2)  [piedistallo" a pagina 15.](#page-14-2)
- 2 Rimuovere il supporto. Consultare ["Rimozione del supporto" a pagina 17.](#page-16-3)
- 3 Rimuovere il coperchio posteriore. Consultare "Rimozione del coperchio [posteriore" a pagina 19](#page-18-3).

- <span id="page-32-2"></span>1 Rimuovere la vite che fissa la protezione del modulo di memoria alla protezione della scheda di sistema.
- 2 Far scorrere la protezione del modulo di memoria.verso la parte superiore del computer ed estrarla dalla protezione della scheda di sistema.

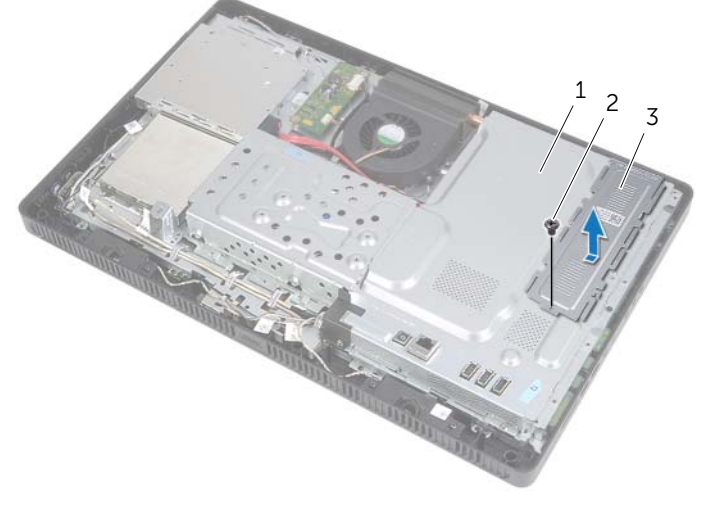

- 1 Schermo della scheda di sistema 2 vite
- 3 protezione del modulo di memoria
- Utilizzare la punta delle dita per allargare i fermagli di fissaggio su ciascuna estremità del connettore del modulo di memoria, finché il modulo di memoria non scatta.
- Rimuovere il modulo di memoria dal connettore del modulo di memoria.

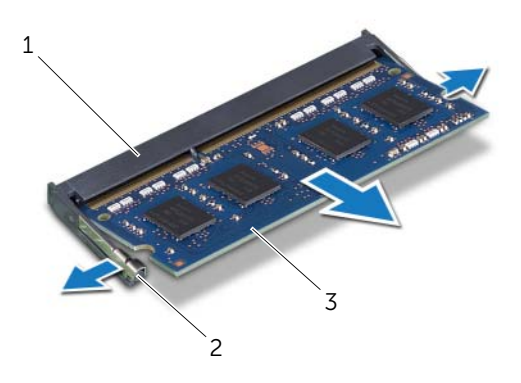

- 1 connettore del modulo di memoria 2 fermagli di fissaggio (2)
- 3 modulo di memoria

### <span id="page-34-0"></span>Ricollocamento dei moduli di memoria

AVVERTENZA: Prima di effettuare interventi sui componenti interni del computer, leggere le informazioni sulla sicurezza fornite con il computer e seguire le procedure descritte in ["Operazioni preliminari" a pagina 9](#page-8-3). In seguito agli interventi sui componenti interni del computer, seguire le istruzioni in ["Dopo gli interventi](#page-10-1)  [preliminari sui componenti interni del computer" a pagina 11.](#page-10-1) Per ulteriori informazioni sulle protezioni ottimali, consultare la pagina iniziale Regulatory Compliance (Conformità alle normative) all'indirizzo dell.com/regulatory\_compliance.

#### <span id="page-34-1"></span>Procedura

- 1 Allineare la tacca sul modulo di memoria alla linguetta sul connettore del modulo di memoria.
- 2 Far scorrere con fermezza il modulo di memoria nel connettore con un'angolazione di 45 gradi, quindi spingerlo verso il basso finché non scatta in posizione.

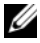

 $\mathscr{U}$  N.B.: Se non si sente lo scatto, rimuovere il modulo di memoria e reinstallarlo.

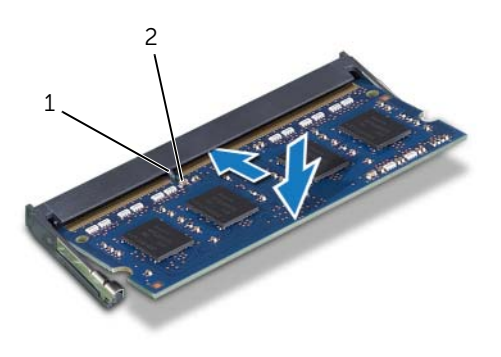

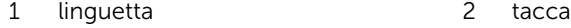

**3** Inserire le linguette sulla protezione del modulo di memoria nel relativo slot, quindi farla scorrere verso la parte inferiore del computer.

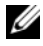

N.B.: Accertarsi di allineare il foro della vite sulla protezione del modulo di memoria con il foro sulla protezione della scheda di sistema.

4 Riposizionare la vite che fissa la protezione del modulo di memoria alla protezione della scheda di sistema.

- <span id="page-35-0"></span>1 Riposizionare il coperchio posteriore. Consultare ["Riposizionamento del coperchio](#page-19-3)  [posteriore" a pagina 20.](#page-19-3)
- 2 Riposizionare il supporto. Consultare ["Riposizionamento del supporto" a pagina 18](#page-17-3).
- 3 Riposizionare il coperchio del piedistallo. Consultare ["Ricollocare il coperchio del](#page-15-2)  [piedistallo" a pagina 16](#page-15-2).
- 4 Seguire le istruzioni descritte in ["Dopo gli interventi preliminari sui componenti](#page-10-1)  [interni del computer" a pagina 11](#page-10-1).
# <span id="page-36-0"></span>Rimozione dello schermo della scheda di sistema

 $\sqrt{N}$  AVVERTENZA: Prima di effettuare interventi sui componenti interni del computer, leggere le informazioni sulla sicurezza fornite con il computer e seguire le procedure descritte in ["Operazioni preliminari" a pagina 9](#page-8-0). In seguito agli interventi sui componenti interni del computer, seguire le istruzioni in ["Dopo gli interventi](#page-10-0)  [preliminari sui componenti interni del computer" a pagina 11.](#page-10-0) Per ulteriori informazioni sulle protezioni ottimali, consultare la pagina iniziale Regulatory Compliance (Conformità alle normative) all'indirizzo dell.com/regulatory\_compliance.

#### **Prerequisiti**

- 1 Rimuovere il coperchio del piedistallo. Consultare ["Rimozione del coperchio del](#page-14-0)  [piedistallo" a pagina 15.](#page-14-0)
- 2 Rimuovere il supporto. Consultare ["Rimozione del supporto" a pagina 17.](#page-16-0)
- 3 Rimuovere il coperchio posteriore. Consultare "Rimozione del coperchio [posteriore" a pagina 19](#page-18-0).

- 1 Rimuovere le viti che fissano la protezione della scheda di sistema al telaio.
- 2 Sollevare la protezione della scheda di sistema ed estrarla dal telaio.

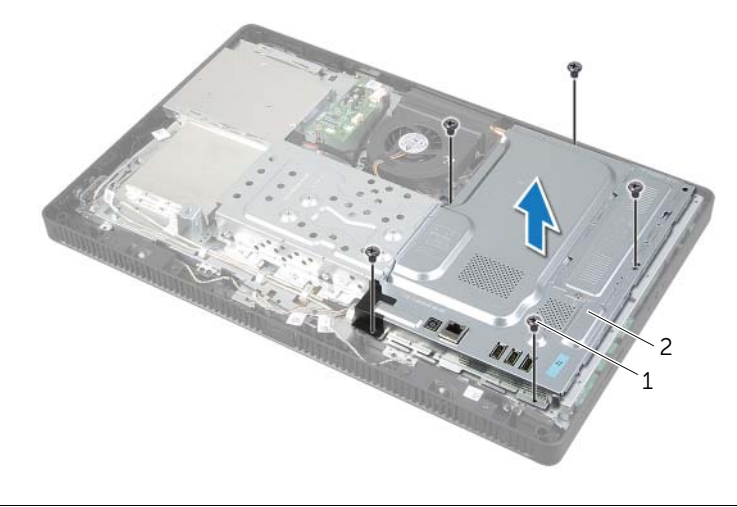

# <span id="page-37-0"></span>Riposizionamento dello schermo della scheda di sistema

 $\sqrt{N}$  AVVERTENZA: Prima di effettuare interventi sui componenti interni del computer, leggere le informazioni sulla sicurezza fornite con il computer e seguire le procedure descritte in ["Operazioni preliminari" a pagina 9](#page-8-0). In seguito agli interventi sui componenti interni del computer, seguire le istruzioni in ["Dopo gli interventi](#page-10-0)  [preliminari sui componenti interni del computer" a pagina 11.](#page-10-0) Per ulteriori informazioni sulle protezioni ottimali, consultare la pagina iniziale Regulatory Compliance (Conformità alle normative) all'indirizzo dell.com/regulatory\_compliance.

### Procedura

- 1 Allineare i fori delle viti sulla protezione della scheda di sistema con i fori sul telaio.
- 2 Riposizionare le viti che fissano la protezione della scheda di sistema al telaio.

- 1 Riposizionare il coperchio posteriore. Consultare ["Riposizionamento del coperchio](#page-19-0)  [posteriore" a pagina 20.](#page-19-0)
- 2 Riposizionare il supporto. Consultare ["Riposizionamento del supporto" a pagina 18](#page-17-0).
- 3 Riposizionare il coperchio del piedistallo. Consultare ["Ricollocare il coperchio del](#page-15-0)  [piedistallo" a pagina 16](#page-15-0).
- 4 Seguire le istruzioni descritte in ["Dopo gli interventi preliminari sui componenti](#page-10-0)  [interni del computer" a pagina 11](#page-10-0).

# <span id="page-38-0"></span>Rimozione della Mini-Card senza fili

 $\sqrt{N}$  AVVERTENZA: Prima di effettuare interventi sui componenti interni del computer, leggere le informazioni sulla sicurezza fornite con il computer e seguire le procedure descritte in ["Operazioni preliminari" a pagina 9](#page-8-0). In seguito agli interventi sui componenti interni del computer, seguire le istruzioni in ["Dopo gli](#page-10-0)  [interventi preliminari sui componenti interni del computer" a pagina 11](#page-10-0). Per ulteriori informazioni sulle protezioni ottimali, consultare la pagina iniziale Regulatory Compliance (Conformità alle normative) all'indirizzo dell.com/regulatory\_compliance.

#### Prerequisiti

- 1 Rimuovere il coperchio del piedistallo. Consultare ["Rimozione del coperchio del](#page-14-0)  [piedistallo" a pagina 15.](#page-14-0)
- 2 Rimuovere il supporto. Consultare ["Rimozione del supporto" a pagina 17.](#page-16-0)
- 3 Rimuovere il coperchio posteriore. Consultare "Rimozione del coperchio [posteriore" a pagina 19](#page-18-0).
- 4 Rimuovere lo schermo della scheda di sistema. Consultare ["Rimozione dello](#page-36-0)  [schermo della scheda di sistema" a pagina 37.](#page-36-0)

### Procedura

- 1 Individuare la Mini-Card senza fili sulla scheda di sistema. Consultare "Componenti [della scheda di sistema" a pagina 13](#page-12-0).
- 2 Scollegare i cavi dell'antenna dalla scheda miniaturizzata wireless.
- 3 Rimuovere la vite che assicura la Mini-Card senza fili al connettore della scheda di sistema.

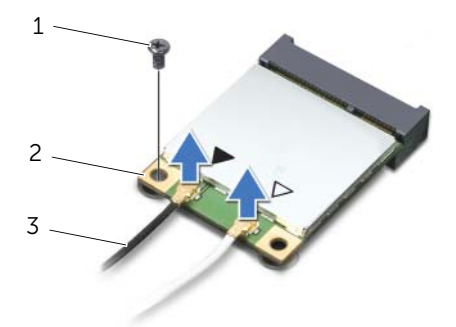

1 vite 2 Mini-Card senza fili

3 cavi dell'antenna (2)

4 Estrarre la Mini-Card senza fili dal connettore della scheda di sistema.

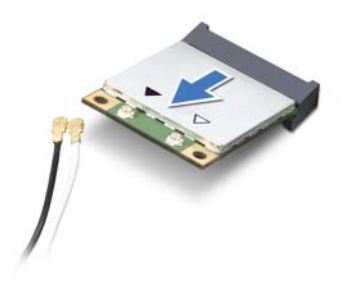

# <span id="page-40-0"></span>Riposizionamento della Mini-Card senza fili

AVVERTENZA: Prima di effettuare interventi sui componenti interni del computer, leggere le informazioni sulla sicurezza fornite con il computer e seguire le procedure descritte in ["Operazioni preliminari" a pagina 9](#page-8-0). In seguito agli interventi sui componenti interni del computer, seguire le istruzioni in ["Dopo gli interventi](#page-10-0)  [preliminari sui componenti interni del computer" a pagina 11.](#page-10-0) Per ulteriori informazioni sulle protezioni ottimali, consultare la pagina iniziale Regulatory Compliance (Conformità alle normative) all'indirizzo dell.com/regulatory\_compliance.

#### **Procedura**

 $\triangle$  ATTENZIONE: Per evitare danni alla Mini-Card senza fili, accertarsi che non vi siano cavi posizionati sotto la Mini-Card senza fili.

- 1 Allineare la tacca sulla Mini-Card senza fili alla linguetta sul connettore della scheda di sistema.
- 2 Inserire la Mini-Card senza fili con un'angolazione di 45 gradi nel connettore della scheda di sistema.
- 3 Premere l'altra estremità della Mini-Card senza fili e ricollocare la vite che fissa la mini-card wireless al connettore della scheda di sistema.
- 4 Collegare i cavi dell'antenna appropriati alla Mini-Card senza fili.

La seguente tabella fornisce lo schema dei colori dei cavi dell'antenna senza fili per le Mini-Card senza fili supportate dal computer.

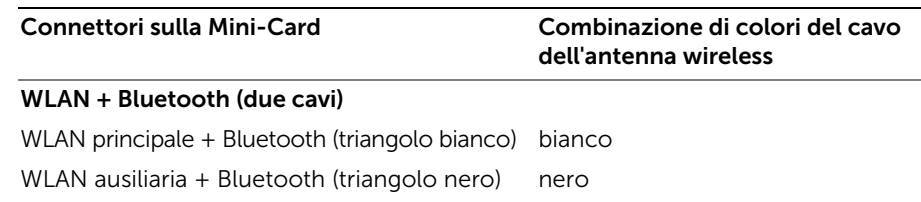

- 1 Rimontare lo schermo della scheda di sistema. Consultare ["Riposizionamento dello](#page-37-0)  [schermo della scheda di sistema" a pagina 38](#page-37-0).
- 2 Riposizionare il coperchio posteriore. Consultare ["Riposizionamento del coperchio](#page-19-0)  [posteriore" a pagina 20.](#page-19-0)
- 3 Riposizionare il supporto. Consultare ["Riposizionamento del supporto" a pagina 18](#page-17-0).
- 4 Riposizionare il coperchio del piedistallo. Consultare ["Ricollocare il coperchio del](#page-15-0)  [piedistallo" a pagina 16](#page-15-0).
- 5 Seguire le istruzioni descritte in ["Dopo gli interventi preliminari sui componenti](#page-10-0)  [interni del computer" a pagina 11](#page-10-0).

# Rimozione della batteria pulsante

 $\sqrt{N}$  AVVERTENZA: Prima di effettuare interventi sui componenti interni del computer, leggere le informazioni sulla sicurezza fornite con il computer e seguire le procedure descritte in ["Operazioni preliminari" a pagina 9](#page-8-0). In seguito agli interventi sui componenti interni del computer, seguire le istruzioni in ["Dopo gli interventi](#page-10-0)  [preliminari sui componenti interni del computer" a pagina 11.](#page-10-0) Per ulteriori informazioni sulle protezioni ottimali, consultare la pagina iniziale Regulatory Compliance (Conformità alle normative) all'indirizzo dell.com/regulatory\_compliance.

ATTENZIONE: La rimozione della batteria a bottone comporta il ripristino delle impostazioni del BIOS alle impostazioni predefinite. Si consiglia di prendere nota delle impostazioni del BIOS prima di rimuovere la batteria a bottone.

#### **Prerequisiti**

- 1 Rimuovere il coperchio del piedistallo. Consultare ["Rimozione del coperchio del](#page-14-0)  [piedistallo" a pagina 15.](#page-14-0)
- 2 Rimuovere il supporto. Consultare ["Rimozione del supporto" a pagina 17.](#page-16-0)
- 3 Rimuovere il coperchio posteriore. Consultare ["Rimozione del coperchio](#page-18-0)  [posteriore" a pagina 19](#page-18-0).
- 4 Rimuovere lo schermo della scheda di sistema. Consultare ["Rimozione dello](#page-36-0)  [schermo della scheda di sistema" a pagina 37.](#page-36-0)

- 1 Individuare la presa della batteria sulla scheda di sistema. Consultare "Componenti [della scheda di sistema" a pagina 13](#page-12-0).
- 2 Premere il fermaglio di fissaggio dalla batteria pulsante fino a che la batteria non fuoriesce.
- 3 Estrarre la batteria pulsante dal relativo zoccolo.

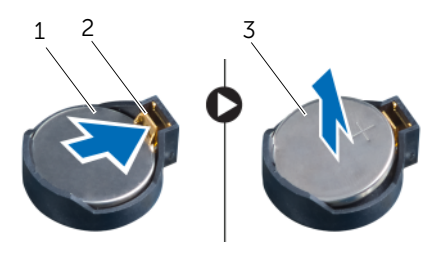

- 
- 1 batteria pulsante 2 fermaglio di fissaggio
- 3 lato positivo della batteria pulsante

# Sostituzione della batteria pulsante

 $\sqrt{N}$  AVVERTENZA: Prima di effettuare interventi sui componenti interni del computer, leggere le informazioni sulla sicurezza fornite con il computer e seguire le procedure descritte in ["Operazioni preliminari" a pagina 9](#page-8-0). In seguito agli interventi sui componenti interni del computer, seguire le istruzioni in ["Dopo gli interventi](#page-10-0)  [preliminari sui componenti interni del computer" a pagina 11.](#page-10-0) Per ulteriori informazioni sulle protezioni ottimali, consultare la pagina iniziale Regulatory Compliance (Conformità alle normative) all'indirizzo dell.com/regulatory\_compliance.

AVVERTENZA: L'installazione non corretta della batteria può provocarne l'esplosione. Sostituire la batteria con una dello stesso tipo o di tipo equivalente. Smaltire le batterie usate secondo le le istruzione del produttore.

### Procedura

Inserire la nuova batteria pulsante (CR2032) nella presa relativa con il lato positivo rivolto verso l'alto e premere la batteria in posizione.

- 1 Rimontare lo schermo della scheda di sistema. Consultare ["Riposizionamento dello](#page-37-0)  [schermo della scheda di sistema" a pagina 38](#page-37-0).
- 2 Riposizionare il coperchio posteriore. Consultare ["Riposizionamento del coperchio](#page-19-0)  [posteriore" a pagina 20.](#page-19-0)
- 3 Riposizionare il supporto. Consultare ["Riposizionamento del supporto" a pagina 18](#page-17-0).
- 4 Riposizionare il coperchio del piedistallo. Consultare ["Ricollocare il coperchio del](#page-15-0)  [piedistallo" a pagina 16](#page-15-0).
- 5 Seguire le istruzioni descritte in ["Dopo gli interventi preliminari sui componenti](#page-10-0)  [interni del computer" a pagina 11](#page-10-0).

# Rimozione degli altoparlanti

 $\sqrt{N}$  AVVERTENZA: Prima di effettuare interventi sui componenti interni del computer, leggere le informazioni sulla sicurezza fornite con il computer e seguire le procedure descritte in ["Operazioni preliminari" a pagina 9](#page-8-0). In seguito agli interventi sui componenti interni del computer, seguire le istruzioni in ["Dopo gli interventi](#page-10-0)  [preliminari sui componenti interni del computer" a pagina 11.](#page-10-0) Per ulteriori informazioni sulle protezioni ottimali, consultare la pagina iniziale Regulatory Compliance (Conformità alle normative) all'indirizzo dell.com/regulatory\_compliance.

- 1 Rimuovere il coperchio del piedistallo. Consultare ["Rimozione del coperchio del](#page-14-0)  [piedistallo" a pagina 15.](#page-14-0)
- 2 Rimuovere il supporto. Consultare ["Rimozione del supporto" a pagina 17.](#page-16-0)
- 3 Rimuovere il coperchio posteriore. Consultare "Rimozione del coperchio [posteriore" a pagina 19](#page-18-0).
- 4 Rimuovere lo schermo della scheda di sistema. Consultare ["Rimozione dello](#page-36-0)  [schermo della scheda di sistema" a pagina 37.](#page-36-0)

- 1 Scollegare il cavo degli altoparlanti dal connettore (SPEAKER) sulla scheda di sistema.
- 2 Prendere nota dell'instradamento del cavo degli altoparlanti e rimuovere il cavo dalle guide di instradamento.
- 3 Rimuovere le viti che assicurano gli altoparlanti alla cornice dello schermo.
- 4 Estrarre gli altoparlanti, assieme al relativo cavo, dalla cornice dello schermo.

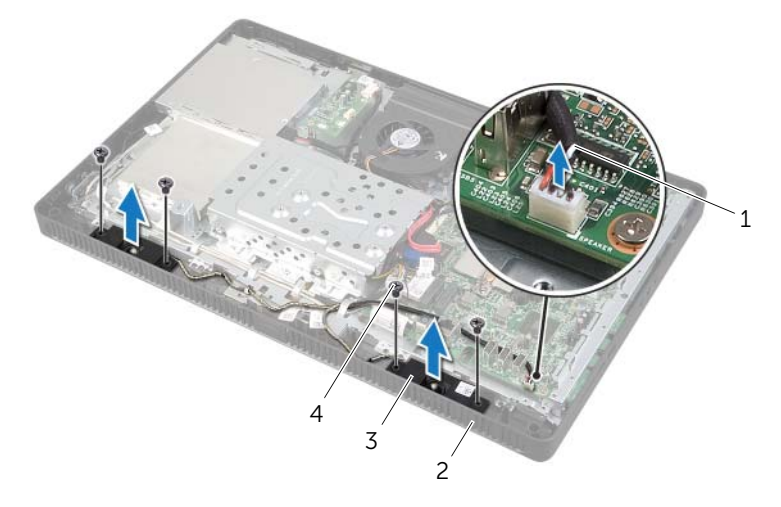

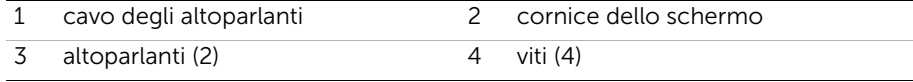

# Ricollocamento degli altoparlanti

 $\sqrt{N}$  AVVERTENZA: Prima di effettuare interventi sui componenti interni del computer, leggere le informazioni sulla sicurezza fornite con il computer e seguire le procedure descritte in ["Operazioni preliminari" a pagina 9](#page-8-0). In seguito agli interventi sui componenti interni del computer, seguire le istruzioni in ["Dopo gli interventi](#page-10-0)  [preliminari sui componenti interni del computer" a pagina 11.](#page-10-0) Per ulteriori informazioni sulle protezioni ottimali, consultare la pagina iniziale Regulatory Compliance (Conformità alle normative) all'indirizzo dell.com/regulatory\_compliance.

### Procedura

- 1 Allineare i fori per la vite sugli altoparlanti con quello sulla cornice dello schermo.
- 2 Riposizionare le viti che assicurano gli altoparlanti alla cornice dello schermo.
- 3 Instradare il cavo degli altoparlanti attraverso le relative guide di instradamento.
- 4 Collegare il cavo degli altoparlanti al connettore (SPEAKER) sulla scheda di sistema.

- 1 Rimontare lo schermo della scheda di sistema. Consultare ["Riposizionamento dello](#page-37-0)  [schermo della scheda di sistema" a pagina 38](#page-37-0).
- 2 Riposizionare il coperchio posteriore. Consultare ["Riposizionamento del coperchio](#page-19-0)  [posteriore" a pagina 20.](#page-19-0)
- 3 Riposizionare il supporto. Consultare ["Riposizionamento del supporto" a pagina 18](#page-17-0).
- 4 Riposizionare il coperchio del piedistallo. Consultare ["Ricollocare il coperchio del](#page-15-0)  [piedistallo" a pagina 16](#page-15-0).
- 5 Seguire le istruzioni descritte in ["Dopo gli interventi preliminari sui componenti](#page-10-0)  [interni del computer" a pagina 11](#page-10-0).

# <span id="page-46-0"></span>Rimozione della ventola

AVVERTENZA: Prima di effettuare interventi sui componenti interni del computer, leggere le informazioni sulla sicurezza fornite con il computer e seguire le procedure descritte in ["Operazioni preliminari" a pagina 9](#page-8-0). In seguito agli interventi sui componenti interni del computer, seguire le istruzioni in ["Dopo gli interventi](#page-10-0)  [preliminari sui componenti interni del computer" a pagina 11.](#page-10-0) Per ulteriori informazioni sulle protezioni ottimali, consultare la pagina iniziale Regulatory Compliance (Conformità alle normative) all'indirizzo dell.com/regulatory\_compliance.

### Prerequisiti

- 1 Rimuovere il coperchio del piedistallo. Consultare ["Rimozione del coperchio del](#page-14-0)  [piedistallo" a pagina 15.](#page-14-0)
- 2 Rimuovere il supporto. Consultare ["Rimozione del supporto" a pagina 17.](#page-16-0)
- 3 Rimuovere il coperchio posteriore. Consultare "Rimozione del coperchio [posteriore" a pagina 19](#page-18-0).
- 4 Rimuovere lo schermo della scheda di sistema. Consultare ["Rimozione dello](#page-36-0)  [schermo della scheda di sistema" a pagina 37.](#page-36-0)

- 1 Scollegare il cavo della ventola dal connettore (FANC1) sulla scheda di sistema.
- 2 Rimuovere il cavo della ventola dalla quida di instradamento sulla gabbia del disco rigido.
- 3 Rimuovere le viti che fissano la ventola al telaio.
- 4 Estrarre la ventola con il relativo cavo dal telaio.

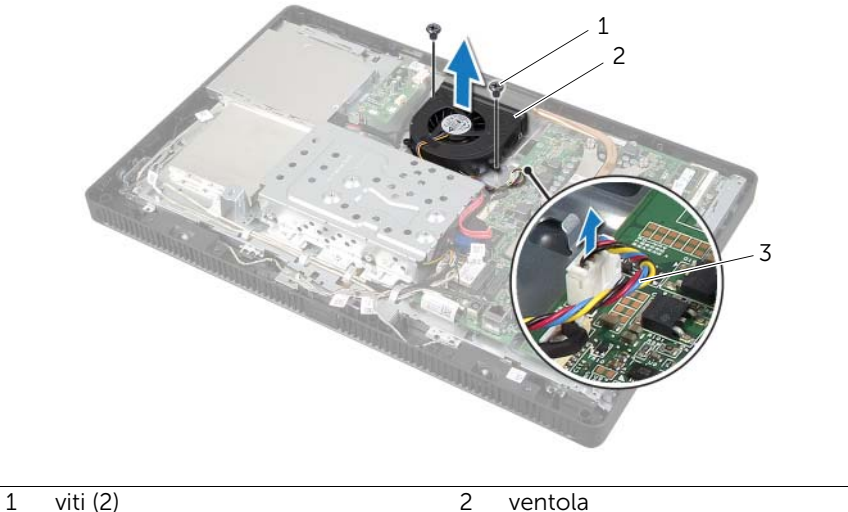

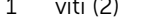

3 cavo della ventola

# <span id="page-48-0"></span>Ricollocamento della ventola

AVVERTENZA: Prima di effettuare interventi sui componenti interni del computer, leggere le informazioni sulla sicurezza fornite con il computer e seguire le procedure descritte in ["Operazioni preliminari" a pagina 9](#page-8-0). In seguito agli interventi sui componenti interni del computer, seguire le istruzioni in ["Dopo gli interventi](#page-10-0)  [preliminari sui componenti interni del computer" a pagina 11.](#page-10-0) Per ulteriori informazioni sulle protezioni ottimali, consultare la pagina iniziale Regulatory Compliance (Conformità alle normative) all'indirizzo dell.com/regulatory\_compliance.

### Procedura

- 1 Allineare i fori per le viti sulla ventola ai relativi fori sul telaio.
- 2 Riposizionare le viti che fissano la ventola al telaio.
- 3 Instradare il cavo della ventola nella guida di instradamento sulla gabbia del disco rigido.
- 4 Collegare il cavo della ventola al connettore (FANC1) sulla scheda di sistema.

- 1 Rimontare lo schermo della scheda di sistema. Consultare ["Riposizionamento dello](#page-37-0)  [schermo della scheda di sistema" a pagina 38](#page-37-0).
- 2 Riposizionare il coperchio posteriore. Consultare ["Riposizionamento del coperchio](#page-19-0)  [posteriore" a pagina 20.](#page-19-0)
- 3 Riposizionare il supporto. Consultare ["Riposizionamento del supporto" a pagina 18](#page-17-0).
- 4 Riposizionare il coperchio del piedistallo. Consultare ["Ricollocare il coperchio del](#page-15-0)  [piedistallo" a pagina 16](#page-15-0).
- 5 Seguire le istruzioni descritte in ["Dopo gli interventi preliminari sui componenti](#page-10-0)  [interni del computer" a pagina 11](#page-10-0).

# Rimozione del gruppo del pulsante di alimentazione

 $\sqrt{N}$  AVVERTENZA: Prima di effettuare interventi sui componenti interni del computer, leggere le informazioni sulla sicurezza fornite con il computer e seguire le procedure descritte in ["Operazioni preliminari" a pagina 9](#page-8-0). In seguito agli interventi sui componenti interni del computer, seguire le istruzioni in ["Dopo gli interventi](#page-10-0)  [preliminari sui componenti interni del computer" a pagina 11.](#page-10-0) Per ulteriori informazioni sulle protezioni ottimali, consultare la pagina iniziale Regulatory Compliance (Conformità alle normative) all'indirizzo dell.com/regulatory\_compliance.

- 1 Rimuovere il coperchio del piedistallo. Consultare ["Rimozione del coperchio del](#page-14-0)  [piedistallo" a pagina 15.](#page-14-0)
- 2 Rimuovere il supporto. Consultare ["Rimozione del supporto" a pagina 17.](#page-16-0)
- 3 Rimuovere il coperchio posteriore. Consultare "Rimozione del coperchio [posteriore" a pagina 19](#page-18-0).
- 4 Rimuovere lo schermo della scheda di sistema. Consultare ["Rimozione dello](#page-36-0)  [schermo della scheda di sistema" a pagina 37.](#page-36-0)

- 1 Scollegare il cavo dell'Accensione e dell'indicatore di attività del disco rigido dal connettore (PWRCN1) sulla scheda di sistema.
- 2 Prendere nota dell'instradamento del cavo dell'Accensione e dell'indicatore di attività del disco rigido dopodiché rimuoverlo dalla guida di instradamento.
- 3 Rimuovere la vite che fissa il gruppo Accensione alla cornice dello schermo.
- 4 Far scorrere il gruppo Accensione verso la parte superiore del computer, quindi estrarlo dalla cornice dello schermo.

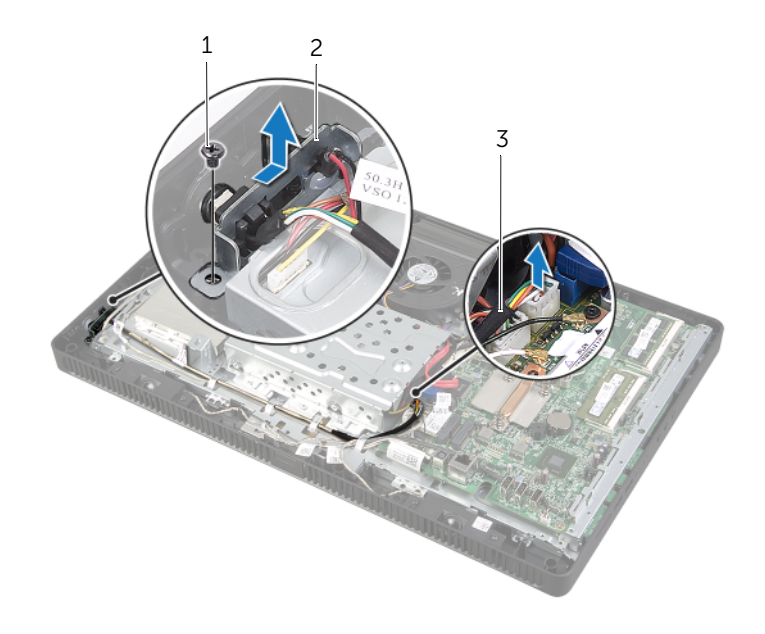

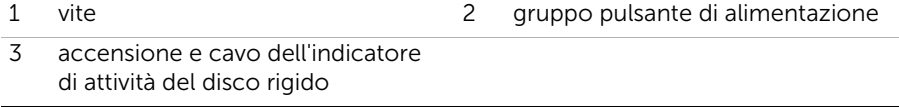

# Sostituzione del gruppo del pulsante di alimentazione

 $\sqrt{N}$  AVVERTENZA: Prima di effettuare interventi sui componenti interni del computer, leggere le informazioni sulla sicurezza fornite con il computer e seguire le procedure descritte in ["Operazioni preliminari" a pagina 9](#page-8-0). In seguito agli interventi sui componenti interni del computer, seguire le istruzioni in ["Dopo gli interventi](#page-10-0)  [preliminari sui componenti interni del computer" a pagina 11.](#page-10-0) Per ulteriori informazioni sulle protezioni ottimali, consultare la pagina iniziale Regulatory Compliance (Conformità alle normative) all'indirizzo dell.com/regulatory\_compliance.

#### Procedura

1 Collocare il gruppo Accensione sulla cornice dello schermo quindi farlo scorrere verso la parte inferiore del computer.

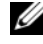

 $\mathscr{U}$  N.B.: Assicurarsi che lo slot sul gruppo Accensione sia fissato sotto la linguetta sulla cornice dello schermo.

- 2 Allineare il foro della vite sul gruppo Accensione al foro sulla cornice dello schermo.
- **3** Ricollocare la vite che assicura il gruppo Accensione alla cornice dello schermo.
- 4 Instradare il cavo di Accensione e dell'indicatore di attività del disco rigido attraverso le guide di instradamento.
- 5 Collegare il cavo dell'Accensione e dell'indicatore di attività del disco rigido al connettore (PWRCN1) sulla scheda di sistema.

- 1 Rimontare lo schermo della scheda di sistema. Consultare ["Riposizionamento dello](#page-37-0)  [schermo della scheda di sistema" a pagina 38](#page-37-0).
- 2 Riposizionare il coperchio posteriore. Consultare ["Riposizionamento del coperchio](#page-19-0)  [posteriore" a pagina 20.](#page-19-0)
- 3 Riposizionare il supporto. Consultare ["Riposizionamento del supporto" a pagina 18](#page-17-0).
- 4 Riposizionare il coperchio del piedistallo. Consultare ["Ricollocare il coperchio del](#page-15-0)  [piedistallo" a pagina 16](#page-15-0).
- 5 Seguire le istruzioni descritte in ["Dopo gli interventi preliminari sui componenti](#page-10-0)  [interni del computer" a pagina 11](#page-10-0).

# <span id="page-52-0"></span>Rimozione del dissipatore di calore del processore

AVVERTENZA: Prima di effettuare interventi sui componenti interni del computer, leggere le informazioni sulla sicurezza fornite con il computer e seguire le procedure descritte in ["Operazioni preliminari" a pagina 9](#page-8-0). In seguito agli interventi sui componenti interni del computer, seguire le istruzioni in ["Dopo gli interventi](#page-10-0)  [preliminari sui componenti interni del computer" a pagina 11.](#page-10-0) Per ulteriori informazioni sulle protezioni ottimali, consultare la pagina iniziale Regulatory Compliance (Conformità alle normative) all'indirizzo dell.com/regulatory\_compliance.

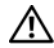

AVVERTENZA: Il dissipatore di calore può diventare caldo durante il normale funzionamento. Verificare quindi che abbia il tempo necessario per raffreddarsi prima di toccarlo.

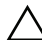

 $\triangle$  ATTENZIONE: Per garantire il massimo raffreddamento del processore, non toccare le aree di trasferimento di calore sul dissipatore di calore del processore. Il sebo della pelle può ridurre la capacità di trasferimento di calore della pasta termoconduttiva.

- 1 Rimuovere il coperchio del piedistallo. Consultare ["Rimozione del coperchio del](#page-14-0)  [piedistallo" a pagina 15.](#page-14-0)
- 2 Rimuovere il supporto. Consultare ["Rimozione del supporto" a pagina 17.](#page-16-0)
- 3 Rimuovere il coperchio posteriore. Consultare "Rimozione del coperchio [posteriore" a pagina 19](#page-18-0).
- 4 Rimuovere lo schermo della scheda di sistema. Consultare ["Rimozione dello](#page-36-0)  [schermo della scheda di sistema" a pagina 37.](#page-36-0)

- 1 In ordine sequenziale (indicato sul dissipatore di calore del processore), allentare le viti di fissaggio che fissano il dissipatore di calore del processore alla scheda di sistema.
- 2 Estrarre delicatamente il dissipatore di calore del processore e sbloccarlo dalla linguetta sul telaio.

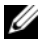

N.B.: L'aspetto del dissipatore di calore del processore potrebbe variare in base al modello del computer.

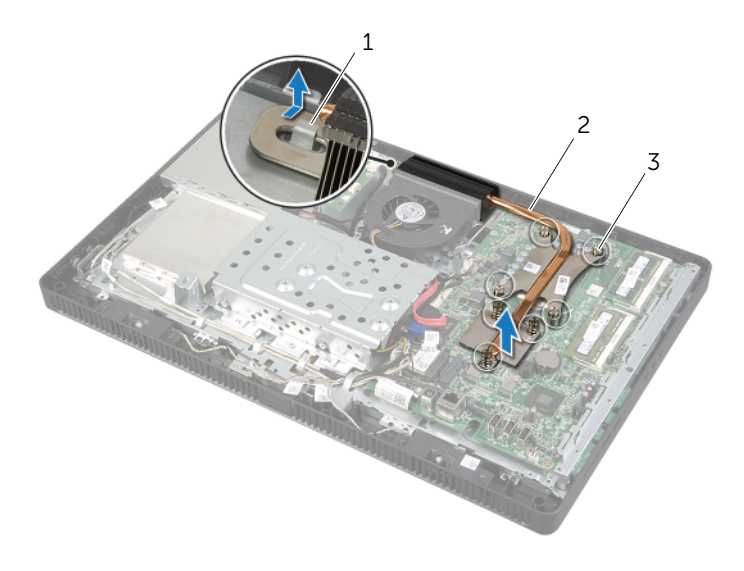

- 
- 1 linguetta 2 dissipatore di calore del processore
- 3 viti di fissaggio (7)

# <span id="page-54-0"></span>Ricollocamento del dissipatore di calore del processore

 $\sqrt{N}$  AVVERTENZA: Prima di effettuare interventi sui componenti interni del computer, leggere le informazioni sulla sicurezza fornite con il computer e seguire le procedure descritte in ["Operazioni preliminari" a pagina 9](#page-8-0). In seguito agli interventi sui componenti interni del computer, seguire le istruzioni in ["Dopo gli interventi](#page-10-0)  [preliminari sui componenti interni del computer" a pagina 11.](#page-10-0) Per ulteriori informazioni sulle protezioni ottimali, consultare la pagina iniziale Regulatory Compliance (Conformità alle normative) all'indirizzo dell.com/regulatory\_compliance.

ATTENZIONE: L'allineamento non corretto del dissipatore di calore del processore può provocare danni alla scheda di sistema e al processore.

### Procedura

- $\mathbb Z$  N.B.: È possibile riutilizzare la pasta termoconduttiva originale se il processore e il dissipatore di calore del processore originali vengono reinstallati insieme. Se viene sostituito il processore o il dissipatore di calore, utilizzare la pasta termoconduttiva fornita nel kit per accertarsi che si ottenga la conduttività termica.
	- 1 Rimuovere la pasta termoconduttiva dalla parte inferiore del dissipatore di calore del processore e applicarla nuovamente.
	- 2 Far scorrere lo slot sul dissipatore di calore del processore verso la linguetta sul telaio.
	- 3 Allineare le sei viti di fissaggio sul dissipatore di calore del processore ai fori per le viti sulla scheda di sistema.
	- 4 In ordine sequenziale (indicato sul dissipatore di calore del processore), serrare le viti di fissaggio che fissano il dissipatore di calore del processore alla scheda di sistema.

- 1 Rimontare lo schermo della scheda di sistema. Consultare ["Riposizionamento dello](#page-37-0)  [schermo della scheda di sistema" a pagina 38](#page-37-0).
- 2 Riposizionare il coperchio posteriore. Consultare ["Riposizionamento del coperchio](#page-19-0)  [posteriore" a pagina 20.](#page-19-0)
- 3 Riposizionare il supporto. Consultare ["Riposizionamento del supporto" a pagina 18](#page-17-0).
- 4 Riposizionare il coperchio del piedistallo. Consultare ["Ricollocare il coperchio del](#page-15-0)  [piedistallo" a pagina 16](#page-15-0).
- 5 Seguire le istruzioni descritte in ["Dopo gli interventi preliminari sui componenti](#page-10-0)  [interni del computer" a pagina 11](#page-10-0).

# <span id="page-55-0"></span>Rimozione del processore

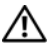

AVVERTENZA: Prima di effettuare interventi sui componenti interni del computer, leggere le informazioni sulla sicurezza fornite con il computer e seguire le procedure descritte in ["Operazioni preliminari" a pagina 9](#page-8-0). In seguito agli interventi sui componenti interni del computer, seguire le istruzioni in ["Dopo gli interventi](#page-10-0)  [preliminari sui componenti interni del computer" a pagina 11.](#page-10-0) Per ulteriori informazioni sulle protezioni ottimali, consultare la pagina iniziale Regulatory Compliance (Conformità alle normative) all'indirizzo dell.com/regulatory\_compliance.

ATTENZIONE: I processori sono fragili Maneggiare il processore solamente dagli angoli e non toccare i pin di metallo.

- 1 Rimuovere il coperchio del piedistallo. Consultare ["Rimozione del coperchio del](#page-14-0)  [piedistallo" a pagina 15.](#page-14-0)
- 2 Rimuovere il supporto. Consultare ["Rimozione del supporto" a pagina 17.](#page-16-0)
- 3 Rimuovere il coperchio posteriore. Consultare "Rimozione del coperchio [posteriore" a pagina 19](#page-18-0).
- 4 Rimuovere lo schermo della scheda di sistema. Consultare ["Rimozione dello](#page-36-0)  [schermo della scheda di sistema" a pagina 37.](#page-36-0)
- 5 Rimuovere il dissipatore di calore del processore. Consultare ["Rimozione del](#page-52-0)  [dissipatore di calore del processore" a pagina 53.](#page-52-0)

- 1 Premere la leva di sblocco, quindi tirarla verso l'esterno per sganciarla dalla linguetta che la fissa.
- 2 Aprire la leva di sblocco completamente per aprire il coperchio del processore. Lasciare la leva in posizione di sblocco (verticale) in modo che la presa sia pronta per il nuovo processore.
- 3 Estrarre delicatamente il processore per rimuoverlo dallo zoccolo.

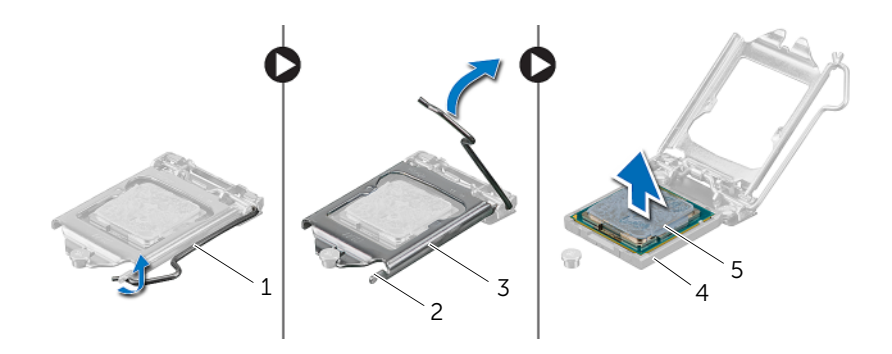

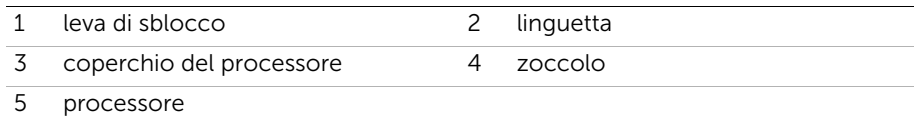

# <span id="page-57-0"></span>Sostituzione del processore

 $\sqrt{N}$  AVVERTENZA: Prima di effettuare interventi sui componenti interni del computer, leggere le informazioni sulla sicurezza fornite con il computer e seguire le procedure descritte in ["Operazioni preliminari" a pagina 9](#page-8-0). In seguito agli interventi sui componenti interni del computer, seguire le istruzioni in ["Dopo gli interventi](#page-10-0)  [preliminari sui componenti interni del computer" a pagina 11.](#page-10-0) Per ulteriori informazioni sulle protezioni ottimali, consultare la pagina iniziale Regulatory Compliance (Conformità alle normative) all'indirizzo dell.com/regulatory\_compliance.

### Procedura

1 Assicurarsi che la leva di sblocco sullo zoccolo del processore sia completamente estesa in posizione aperta.

ATTENZIONE: Per evitare danni permanenti al processore, è necessario posizionarlo correttamente nel relativo zoccolo.

- 2 Orientare le tacche di allineamento sul processore alle linguette di allineamento sullo zoccolo.
- 3 Allineare l'angolo del pin 1 del processore all'angolo del pin 1 dello zoccolo e inserire il processore nello zoccolo.
- $\triangle$  ATTENZIONE: Assicurarsi che la tacca del coperchio del processore sia posizionata al di sotto del supporto di allineamento.
	- 4 Quando il processore è completamente inserito nella presa, chiudere il coperchio del processore.
	- 5 Ruotare la leva di sblocco verso il basso e collocarla sotto la linguetta sul coperchio del processore.

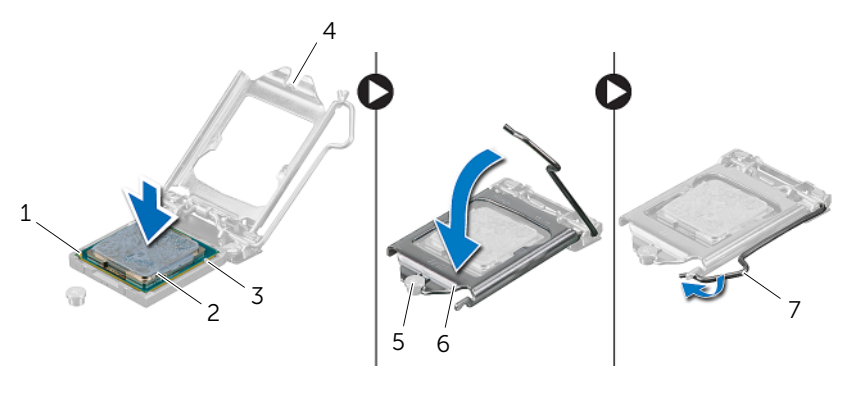

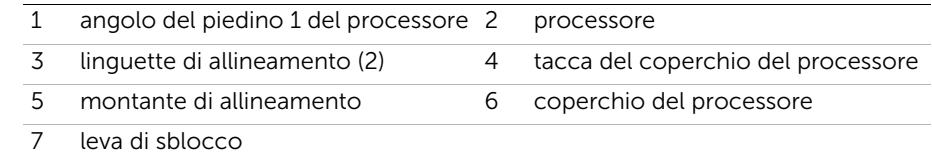

- 6 Rimuovere la pasta termoconduttiva dalla parte inferiore del dissipatore di calore del processore.
- 7 Applicare la nuova pasta termoconduttiva sulla parte superiore del processore.

- 1 Ricollocare il dissipatore di calore del processore. Consultare ["Ricollocamento del](#page-54-0)  [dissipatore di calore del processore" a pagina 55.](#page-54-0)
- 2 Rimontare lo schermo della scheda di sistema. Consultare ["Riposizionamento dello](#page-37-0)  [schermo della scheda di sistema" a pagina 38](#page-37-0).
- 3 Riposizionare il coperchio posteriore. Consultare ["Riposizionamento del coperchio](#page-19-0)  [posteriore" a pagina 20.](#page-19-0)
- 4 Riposizionare il supporto. Consultare ["Riposizionamento del supporto" a pagina 18](#page-17-0).
- 5 Riposizionare il coperchio del piedistallo. Consultare ["Ricollocare il coperchio del](#page-15-0)  [piedistallo" a pagina 16](#page-15-0).
- 6 Seguire le istruzioni descritte in ["Dopo gli interventi preliminari sui componenti](#page-10-0)  [interni del computer" a pagina 11](#page-10-0).

# <span id="page-59-0"></span>Rimozione della scheda di sistema

 $\sqrt{N}$  AVVERTENZA: Prima di effettuare interventi sui componenti interni del computer, leggere le informazioni sulla sicurezza fornite con il computer e seguire le procedure descritte in ["Operazioni preliminari" a pagina 9](#page-8-0). In seguito agli interventi sui componenti interni del computer, seguire le istruzioni in ["Dopo gli interventi](#page-10-0)  [preliminari sui componenti interni del computer" a pagina 11.](#page-10-0) Per ulteriori informazioni sulle protezioni ottimali, consultare la pagina iniziale Regulatory Compliance (Conformità alle normative) all'indirizzo dell.com/regulatory\_compliance.

N.B.: Il Numero di servizio del computer è memorizzato nella scheda di sistema. È necessario immettere il Service Tag nel BIOS dopo aver sostituito la scheda di sistema.

N.B.: Prima di scollegare i cavi dalla scheda di sistema, prendere nota della posizione dei connettori così da poterli ricollegare correttamente dopo aver sostituito la scheda di sistema.

- 1 Rimuovere il coperchio del piedistallo. Consultare ["Rimozione del coperchio del](#page-14-0)  [piedistallo" a pagina 15.](#page-14-0)
- 2 Rimuovere il supporto. Consultare ["Rimozione del supporto" a pagina 17.](#page-16-0)
- 3 Rimuovere il coperchio posteriore. Consultare "Rimozione del coperchio [posteriore" a pagina 19](#page-18-0).
- 4 Rimuovere lo schermo della scheda di sistema. Consultare ["Rimozione dello](#page-36-0)  [schermo della scheda di sistema" a pagina 37.](#page-36-0)
- 5 Rimuovere il/i modulo/i di memoria. Consultare ["Rimozione del\(i\) modulo\(i\) di](#page-32-0)  [memoria" a pagina 33](#page-32-0).
- 6 Rimuovere la mini-card senza fili. Consultare ["Rimozione della Mini-Card senza fili"](#page-38-0)  [a pagina 39](#page-38-0).
- 7 Rimuovere il dissipatore di calore del processore. Consultare ["Rimozione del](#page-52-0)  [dissipatore di calore del processore" a pagina 53.](#page-52-0)
- 8 Rimuovere il processore. Consultare ["Rimozione del processore" a pagina 56](#page-55-0).

<span id="page-60-0"></span>1 Scollegare tutti i cavi dai rispettivi connettori sulla scheda di sistema.

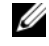

N.B.: Per informazioni sulla posizione dei connettori, consultare ["Componenti](#page-12-0)  [della scheda di sistema" a pagina 13.](#page-12-0)

- 2 Rimuovere le viti che fissano la scheda di sistema al telaio.
- <span id="page-60-1"></span>3 Inclinare la scheda di sistema e farla scorrere per sganciare i connettori su di essa dagli slot sul telaio.
- 4 Rimuovere la scheda di sistema dal telaio.

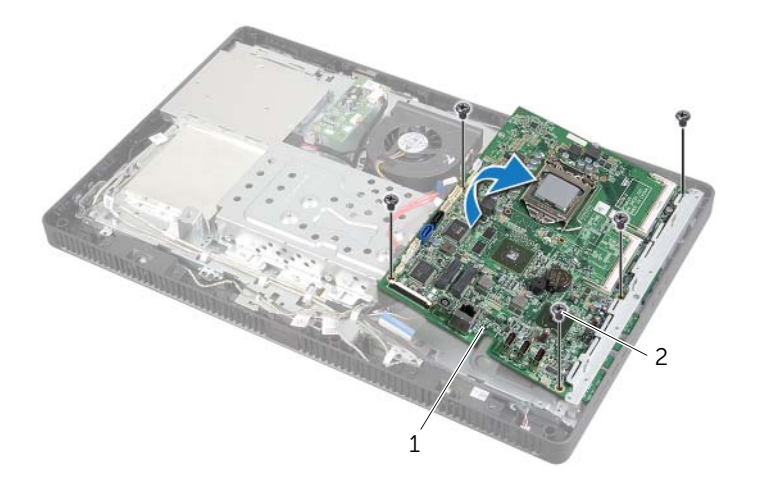

1 scheda di sistema 2 viti (5)

# <span id="page-61-2"></span>Sostituzione della scheda di sistema

 $\sqrt{N}$  AVVERTENZA: Prima di effettuare interventi sui componenti interni del computer, leggere le informazioni sulla sicurezza fornite con il computer e seguire le procedure descritte in ["Operazioni preliminari" a pagina 9](#page-8-0). In seguito agli interventi sui componenti interni del computer, seguire le istruzioni in ["Dopo gli interventi](#page-10-0)  [preliminari sui componenti interni del computer" a pagina 11.](#page-10-0) Per ulteriori informazioni sulle protezioni ottimali, consultare la pagina iniziale Regulatory Compliance (Conformità alle normative) all'indirizzo dell.com/regulatory\_compliance.

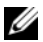

 $\mathscr{U}$  N.B.: Il Numero di servizio del computer è memorizzato nella scheda di sistema. Inserire il Numero di sevizio nella configurazione del sistema dopo aver sostituito la scheda di sistema.

### Procedura

- <span id="page-61-0"></span>1 Far scorrere i connettori della scheda di sistema negli slot sul telaio e allineare i fori delle viti sulla scheda di sistema ai fori sul telaio.
- <span id="page-61-1"></span>2 Ricollocare le viti che fissano la scheda di sistema al telaio.
- **3** Collegare tutti i cavi ai rispettivi connettori sulla scheda di sistema.

- 1 Ricollocare il processore. ["Sostituzione del processore" a pagina 58](#page-57-0).
- 2 Ricollocare il dissipatore di calore del processore. Consultare ["Ricollocamento del](#page-54-0)  [dissipatore di calore del processore" a pagina 55.](#page-54-0)
- 3 Riposizionare la mini-card senza fili. Consultare ["Riposizionamento della Mini-Card](#page-40-0)  [senza fili" a pagina 41.](#page-40-0)
- 4 Ricollocare il/i modulo/i di memoria. Consultare ["Ricollocamento dei moduli di](#page-34-0)  [memoria" a pagina 35](#page-34-0).
- 5 Rimontare lo schermo della scheda di sistema. Consultare ["Riposizionamento dello](#page-37-0)  [schermo della scheda di sistema" a pagina 38](#page-37-0).
- 6 Riposizionare il coperchio posteriore. Consultare ["Riposizionamento del coperchio](#page-19-0)  [posteriore" a pagina 20.](#page-19-0)
- 7 Riposizionare il supporto. Consultare ["Riposizionamento del supporto" a pagina 18](#page-17-0).
- 8 Riposizionare il coperchio del piedistallo. Consultare ["Ricollocare il coperchio del](#page-15-0)  [piedistallo" a pagina 16](#page-15-0).
- 9 Seguire le istruzioni descritte in ["Dopo gli interventi preliminari sui componenti](#page-10-0)  [interni del computer" a pagina 11](#page-10-0).

# Immissione del Service Tag nel BIOS

- 1 Accendere il computer.
- 2 Premere <F2> durante il POST per accedere al programma di configurazione del sistema.
- 3 Passare alla scheda principale e immettere il codice di servizio nel campo Service Tag Input (Immetti il codice di matricola). Consultare "Opzioni di [installazione del sistema" a pagina 87](#page-86-0).

# <span id="page-63-0"></span>Rimozione del pannello del display

 $\sqrt{N}$  AVVERTENZA: Prima di effettuare interventi sui componenti interni del computer, leggere le informazioni sulla sicurezza fornite con il computer e seguire le procedure descritte in ["Operazioni preliminari" a pagina 9](#page-8-0). In seguito agli interventi sui componenti interni del computer, seguire le istruzioni in ["Dopo gli interventi](#page-10-0)  [preliminari sui componenti interni del computer" a pagina 11.](#page-10-0) Per ulteriori informazioni sulle protezioni ottimali, consultare la pagina iniziale Regulatory Compliance (Conformità alle normative) all'indirizzo dell.com/regulatory\_compliance.

- 1 Rimuovere il coperchio del piedistallo. Consultare ["Rimozione del coperchio del](#page-14-0)  [piedistallo" a pagina 15.](#page-14-0)
- 2 Rimuovere il supporto. Consultare ["Rimozione del supporto" a pagina 17.](#page-16-0)
- 3 Rimuovere il coperchio posteriore. Consultare "Rimozione del coperchio [posteriore" a pagina 19](#page-18-0).
- 4 Seguire le istruzioni dal [punto 1](#page-24-0) al [punto 3](#page-24-1) in ["Rimozione dell'unità ottica"](#page-24-2)  [a pagina 25.](#page-24-2)
- 5 Seguire le istruzioni dal [punto 1](#page-21-0) al [punto 3](#page-21-1) in ["Rimozione del disco rigido"](#page-20-0)  [a pagina 21](#page-20-0).
- 6 Rimuovere la scheda del convertitore. Consultare ["Rimozione della scheda del](#page-27-0)  [convertitore" a pagina 28.](#page-27-0)
- 7 Rimuovere la scheda dello schermo a sfioramento. Consultare ["Rimozione della](#page-29-0)  [scheda dello schermo a sfioramento" a pagina 30](#page-29-0).
- 8 Rimuovere lo schermo della scheda di sistema. Consultare "Rimozione dello [schermo della scheda di sistema" a pagina 37.](#page-36-0)
- 9 Rimuovere la ventola. Consultare ["Rimozione della ventola" a pagina 47](#page-46-0).
- 10 Rimuovere il dissipatore di calore del processore. Consultare ["Rimozione del](#page-52-0)  [dissipatore di calore del processore" a pagina 53.](#page-52-0)
- 11 Sequire le istruzioni dal [punto 1](#page-60-0) al [punto 3](#page-60-1) in "Rimozione della scheda di sistema" [a pagina 60.](#page-59-0)

- <span id="page-64-0"></span>1 Scollegare il cavo della scheda del convertitore dal connettore sul pannello dello schermo.
- 2 Rimuovere le viti che assicurano il telaio alla cornice dello schermo.
- 3 Fare pressione e rilasciare le linguette che assicurano il telaio alla cornice dello schermo.
- <span id="page-64-1"></span>4 Sollevare il telaio da pannello del display.

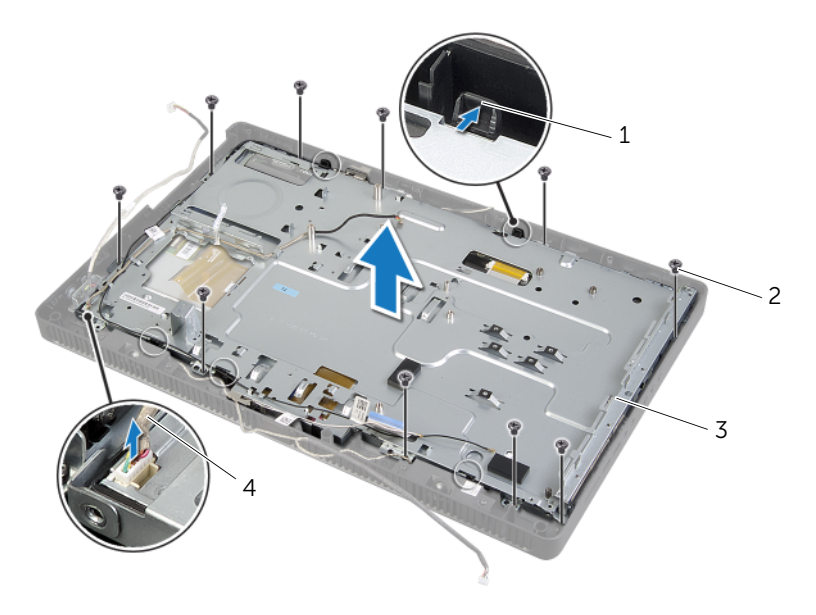

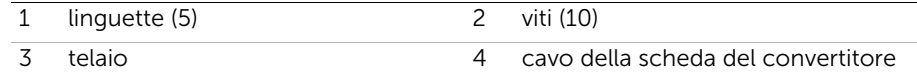

- 5 Staccare e rilasciare il nastro che assicura il cavo dello schermo al connettore sul pannello dello schermo.
- 6 Fare pressione sul dispositivo di sbloccaggio su entrambi i lati del cavo dello schermo, quindi tirarlo per scollegarlo dal connettore sul pannello dello schermo.
- 7 Sollevare i dispositivi di chiusura del connettore e scollegare i cavi dello schermo a sfioramento dai connettori sul pannello dello schermo.

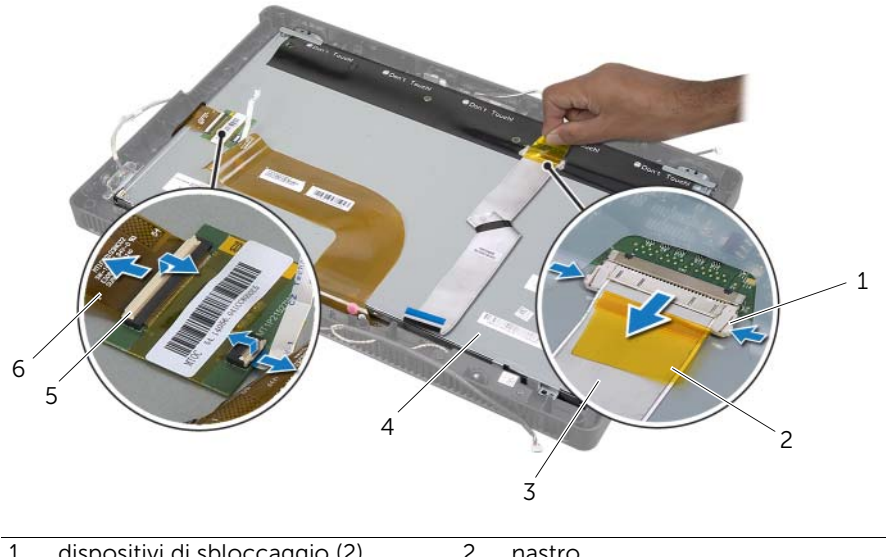

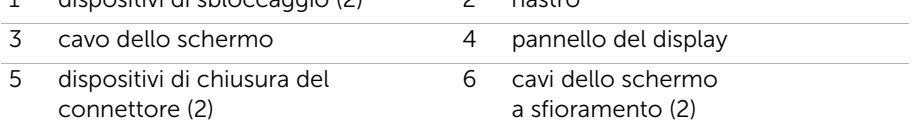

- 8 Rimuovere il cavo dello schermo e i cavi dello schermo a sfioramento dal pannello dello schermo.
- 9 Estrarre il pannello dello schermo dalla cornice dello schermo e posizionarlo su una superficie pulita.

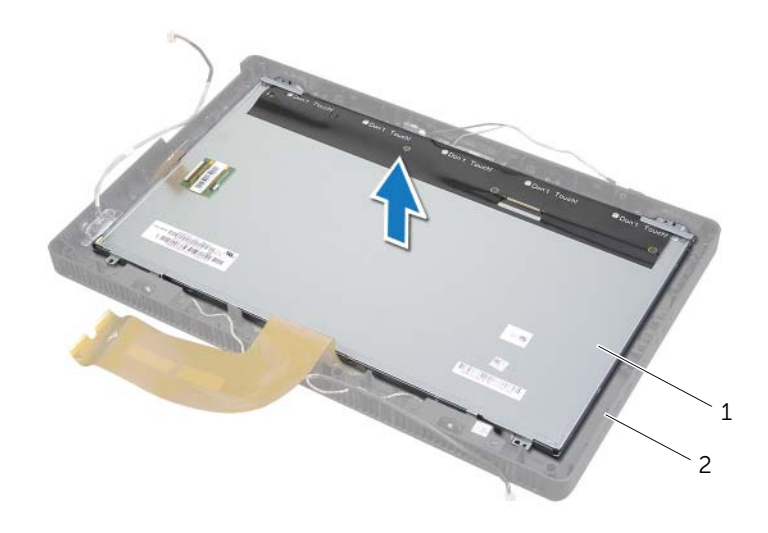

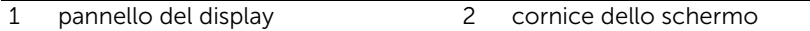

- 10 Rimuovere le viti che fissano le staffe del pannello dello schermo al pannello dello schermo.
- 11 Rimuovere i supporti del pannello dello schermo dal relativo pannello.

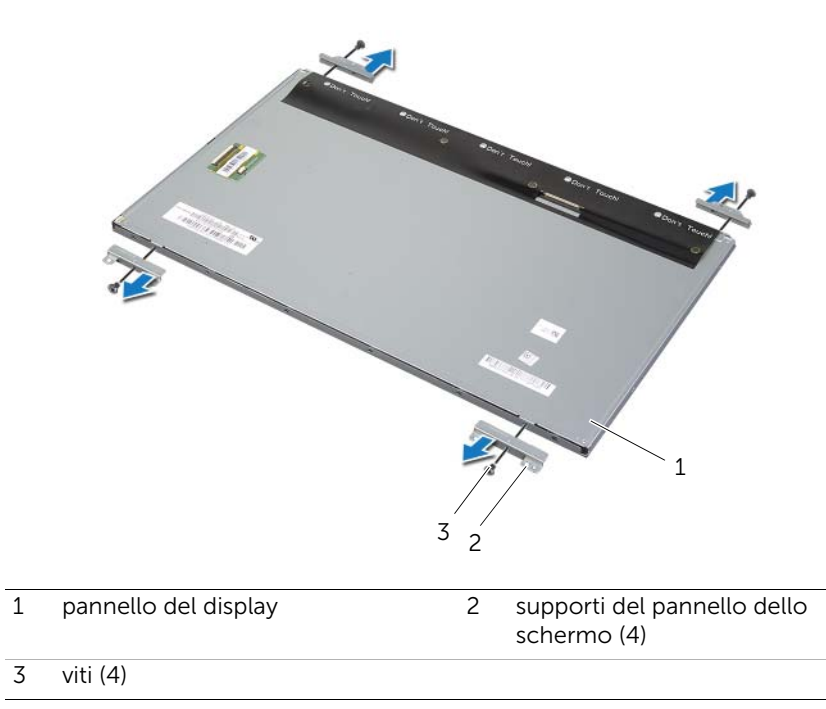

# Ricollocamento del pannello del display

 $\sqrt{N}$  AVVERTENZA: Prima di effettuare interventi sui componenti interni del computer, leggere le informazioni sulla sicurezza fornite con il computer e seguire le procedure descritte in ["Operazioni preliminari" a pagina 9](#page-8-0). In seguito agli interventi sui componenti interni del computer, seguire le istruzioni in ["Dopo gli interventi](#page-10-0)  [preliminari sui componenti interni del computer" a pagina 11.](#page-10-0) Per ulteriori informazioni sulle protezioni ottimali, consultare la pagina iniziale Regulatory Compliance (Conformità alle normative) all'indirizzo dell.com/regulatory\_compliance.

### Procedura

- 1 Allineare i fori delle viti sui supporti del pannello dello schermo ai fori sul relativo pannello.
- 2 Ricollocare le viti che assicurano i supporti del pannello dello schermo al relativo pannello.
- 3 Allineare i fori delle viti sul pannello dello schermo alle protuberanze sulla cornice dello schermo e collocare il pannello dello schermo sulla cornice dello schermo.

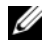

**N.B.:** Assicurarsi che nessun cavo si trovi sotto il pannello dello schermo.

- 4 Collegare il cavo dello schermo al connettore sul pannello dello schermo e fissarlo con il nastro.
- 5 Far scorrere i cavi dello schermo a sfioramento verso i connettori sul pannello dello schermo e fare pressione sui dispositivi di chiusura del connettore per assicurare i cavi.
- 6 Allineare i fori sul telaio con i fori delle viti sulla cornice dello schermo e far scattare il telaio in posizione.
- 7 Ricollocare le viti che assicurano il telaio alla cornice dello schermo.
- 8 Collegare il cavo della scheda del convertitore al connettore sul pannello dello schermo.

- 1 Sequire le istruzioni dal [punto 1](#page-61-0) al [punto 3](#page-61-1) in "Sostituzione della scheda di sistema" [a pagina 62](#page-61-2).
- 2 Ricollocare il dissipatore di calore del processore. Consultare ["Ricollocamento del](#page-54-0)  [dissipatore di calore del processore" a pagina 55.](#page-54-0)
- 3 Ricollocare la ventola. Consultare ["Ricollocamento della ventola" a pagina 49.](#page-48-0)
- 4 Rimontare lo schermo della scheda di sistema. Consultare ["Riposizionamento dello](#page-37-0)  [schermo della scheda di sistema" a pagina 38](#page-37-0).
- 5 Riposizionare la scheda dello schermo a sfioramento. Consultare ["Sostituzione](#page-31-0)  [della scheda dello schermo a sfioramento" a pagina 32.](#page-31-0)
- 6 Riposizionare la scheda del convertitore. Consultare ["Riposizionamento della](#page-28-0)  [scheda del convertitore" a pagina 29](#page-28-0).
- 7 Seguire le istruzioni dal [punto 3](#page-23-0) al [punto 5](#page-23-1) in ["Reinstallazione del disco rigido"](#page-23-2)  [a pagina 24](#page-23-2).
- 8 Seguire le istruzioni dal [punto 4](#page-26-0) al [punto 6](#page-26-1) in "Ricollocamento dell'unità ottica" [a pagina 27.](#page-26-2)
- 9 Riposizionare il coperchio posteriore. Consultare ["Riposizionamento del coperchio](#page-19-0)  [posteriore" a pagina 20.](#page-19-0)
- 10 Riposizionare il supporto. Consultare ["Riposizionamento del supporto" a pagina 18](#page-17-0).
- 11 Riposizionare il coperchio del piedistallo. Consultare "Ricollocare il coperchio del [piedistallo" a pagina 16](#page-15-0).
- 12 Seguire le istruzioni descritte in "Dopo gli interventi preliminari sui componenti [interni del computer" a pagina 11](#page-10-0).

# Rimozione del modulo della fotocamera

 $\sqrt{N}$  AVVERTENZA: Prima di effettuare interventi sui componenti interni del computer, leggere le informazioni sulla sicurezza fornite con il computer e seguire le procedure descritte in ["Operazioni preliminari" a pagina 9](#page-8-0). In seguito agli interventi sui componenti interni del computer, seguire le istruzioni in ["Dopo gli interventi](#page-10-0)  [preliminari sui componenti interni del computer" a pagina 11.](#page-10-0) Per ulteriori informazioni sulle protezioni ottimali, consultare la pagina iniziale Regulatory Compliance (Conformità alle normative) all'indirizzo dell.com/regulatory\_compliance.

- 1 Rimuovere il coperchio del piedistallo. Consultare ["Rimozione del coperchio del](#page-14-0)  [piedistallo" a pagina 15.](#page-14-0)
- 2 Rimuovere il supporto. Consultare ["Rimozione del supporto" a pagina 17.](#page-16-0)
- 3 Rimuovere il coperchio posteriore. Consultare "Rimozione del coperchio [posteriore" a pagina 19](#page-18-0).
- 4 Seguire le istruzioni dal [punto 1](#page-24-0) al [punto 3](#page-24-1) in ["Rimozione dell'unità ottica"](#page-24-2)  [a pagina 25.](#page-24-2)
- 5 Seguire le istruzioni dal [punto 1](#page-21-0) al [punto 3](#page-21-1) in ["Rimozione del disco rigido"](#page-20-0)  [a pagina 21](#page-20-0).
- 6 Rimuovere la scheda del convertitore. Consultare ["Rimozione della scheda del](#page-27-0)  [convertitore" a pagina 28.](#page-27-0)
- 7 Rimuovere la scheda dello schermo a sfioramento. Consultare ["Rimozione della](#page-29-0)  [scheda dello schermo a sfioramento" a pagina 30](#page-29-0).
- 8 Rimuovere lo schermo della scheda di sistema. Consultare "Rimozione dello" [schermo della scheda di sistema" a pagina 37.](#page-36-0)
- 9 Rimuovere la ventola. Consultare ["Rimozione della ventola" a pagina 47](#page-46-0).
- 10 Rimuovere il dissipatore di calore del processore. Consultare ["Rimozione del](#page-52-0)  [dissipatore di calore del processore" a pagina 53.](#page-52-0)
- 11 Sequire le istruzioni dal [punto 1](#page-60-0) al [punto 3](#page-60-1) in "Rimozione della scheda di sistema" [a pagina 60.](#page-59-0)
- 12 Seguire le istruzioni dal [punto 1](#page-64-0) al [punto 4](#page-64-1) in "Rimozione del pannello del display" [a pagina 64](#page-63-0).

- 1 Rimuovere le viti che fissano il gruppo della fotocamera alla cornice dello schermo.
- 2 Sollevare con attenzione il gruppo fotocamera e capovolgerlo.
- **3** Scollegare il cavo della fotocamera dal connettore sul modulo della fotocamera.
- 4 Rimuovere la vite che fissa il modulo della fotocamera alla relativa staffa.
- 5 Far scorrere e rimuovere il modulo della fotocamera dalla relativa staffa.

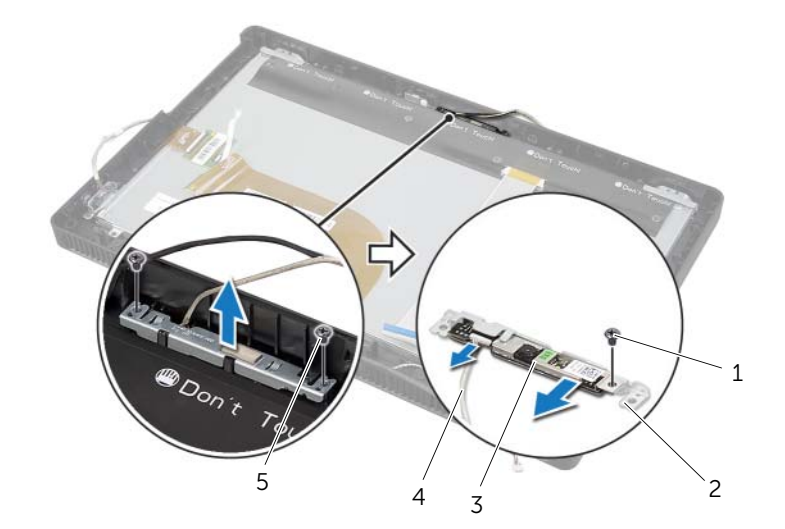

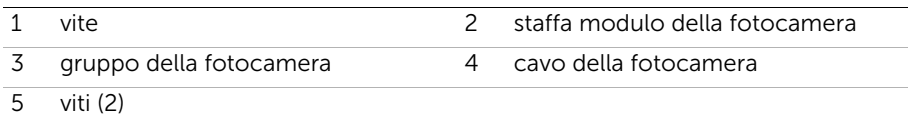
## <span id="page-72-0"></span>Reinstallazione del modulo della fotocamera

 $\sqrt{N}$  AVVERTENZA: Prima di effettuare interventi sui componenti interni del computer, leggere le informazioni sulla sicurezza fornite con il computer e seguire le procedure descritte in ["Operazioni preliminari" a pagina 9](#page-8-0). In seguito agli interventi sui componenti interni del computer, seguire le istruzioni in ["Dopo gli interventi](#page-10-0)  [preliminari sui componenti interni del computer" a pagina 11.](#page-10-0) Per ulteriori informazioni sulle protezioni ottimali, consultare la pagina iniziale Regulatory Compliance (Conformità alle normative) all'indirizzo dell.com/regulatory\_compliance.

#### Procedura

- 1 Far scorrere il modulo della fotocamera nella relativa staffa e allineare il foro per la vite sul modulo della fotocamera con il foto per la vite sulla stessa staffa.
- 2 Riposizionare la vite che fissa il modulo della fotocamera alla relativa staffa.
- **3** Collegare il cavo della fotocamera al connettore sul modulo della videocamera.
- 4 Allineare i fori per le viti sul gruppo della fotocamera con i fori per le viti sulla cornice dello schermo.
- 5 Riposizionare le viti che fissano il gruppo della fotocamera alla cornice dello schermo.

#### Postrequisiti

- 1 Seguire le istruzioni dal [punto 6](#page-68-0) al [punto 8](#page-68-1) in ["Ricollocamento del pannello del](#page-68-2)  [display" a pagina 69.](#page-68-2)
- 2 Seguire le istruzioni dal [punto 1](#page-61-0) al [punto 3](#page-61-1) in "Sostituzione della scheda di sistema" [a pagina 62](#page-61-2).
- 3 Ricollocare il dissipatore di calore del processore. Consultare ["Ricollocamento del](#page-54-0)  [dissipatore di calore del processore" a pagina 55.](#page-54-0)
- 4 Ricollocare la ventola. Consultare ["Ricollocamento della ventola" a pagina 49.](#page-48-0)
- 5 Rimontare lo schermo della scheda di sistema. Consultare ["Riposizionamento dello](#page-37-0)  [schermo della scheda di sistema" a pagina 38](#page-37-0).
- 6 Riposizionare la scheda dello schermo a sfioramento. Consultare ["Sostituzione](#page-31-0)  [della scheda dello schermo a sfioramento" a pagina 32.](#page-31-0)
- 7 Riposizionare la scheda del convertitore. Consultare ["Riposizionamento della](#page-28-0)  [scheda del convertitore" a pagina 29](#page-28-0).
- 8 Sequire le istruzioni dal [punto 3](#page-23-0) al [punto 5](#page-23-1) in "Reinstallazione del disco rigido" [a pagina 24](#page-23-2).
- 9 Seguire le istruzioni dal [punto 4](#page-26-0) al [punto 6](#page-26-1) in ["Ricollocamento dell'unità ottica"](#page-26-2)  [a pagina 27.](#page-26-2)
- 10 Riposizionare il coperchio posteriore. Consultare ["Riposizionamento del coperchio](#page-19-0)  [posteriore" a pagina 20.](#page-19-0)
- 11 Riposizionare il supporto. Consultare ["Riposizionamento del supporto" a pagina 18](#page-17-0).
- 12 Riposizionare il coperchio del piedistallo. Consultare "Ricollocare il coperchio del [piedistallo" a pagina 16](#page-15-0).
- 13 Seguire le istruzioni descritte in "Dopo gli interventi preliminari sui componenti [interni del computer" a pagina 11](#page-10-0).

## <span id="page-74-0"></span>Rimozione del modulo del microfono

 $\sqrt{N}$  AVVERTENZA: Prima di effettuare interventi sui componenti interni del computer, leggere le informazioni sulla sicurezza fornite con il computer e seguire le procedure descritte in ["Operazioni preliminari" a pagina 9](#page-8-0). In seguito agli interventi sui componenti interni del computer, seguire le istruzioni in ["Dopo gli interventi](#page-10-0)  [preliminari sui componenti interni del computer" a pagina 11.](#page-10-0) Per ulteriori informazioni sulle protezioni ottimali, consultare la pagina iniziale Regulatory Compliance (Conformità alle normative) all'indirizzo dell.com/regulatory\_compliance.

#### **Prerequisiti**

- 1 Rimuovere il coperchio del piedistallo. Consultare ["Rimozione del coperchio del](#page-14-0)  [piedistallo" a pagina 15.](#page-14-0)
- 2 Rimuovere il supporto. Consultare ["Rimozione del supporto" a pagina 17.](#page-16-0)
- 3 Rimuovere il coperchio posteriore. Consultare "Rimozione del coperchio [posteriore" a pagina 19](#page-18-0).
- 4 Seguire le istruzioni dal [punto 1](#page-24-0) al [punto 3](#page-24-1) in ["Rimozione dell'unità ottica"](#page-24-2)  [a pagina 25.](#page-24-2)
- 5 Seguire le istruzioni dal [punto 1](#page-21-0) al [punto 3](#page-21-1) in ["Rimozione del disco rigido"](#page-20-0)  [a pagina 21](#page-20-0).
- 6 Rimuovere la scheda del convertitore. Consultare ["Rimozione della scheda del](#page-27-0)  [convertitore" a pagina 28.](#page-27-0)
- 7 Rimuovere la scheda dello schermo a sfioramento. Consultare ["Rimozione della](#page-29-0)  [scheda dello schermo a sfioramento" a pagina 30](#page-29-0).
- 8 Rimuovere lo schermo della scheda di sistema. Consultare "Rimozione dello" [schermo della scheda di sistema" a pagina 37.](#page-36-0)
- 9 Rimuovere la ventola. Consultare ["Rimozione della ventola" a pagina 47](#page-46-0).
- 10 Rimuovere il dissipatore di calore del processore. Consultare ["Rimozione del](#page-52-0)  [dissipatore di calore del processore" a pagina 53.](#page-52-0)
- 11 Sequire le istruzioni dal [punto 1](#page-60-0) al [punto 3](#page-60-1) in "Rimozione della scheda di sistema" [a pagina 60.](#page-59-0)
- 12 Seguire le istruzioni dal [punto 1](#page-64-0) al [punto 4](#page-64-1) in "Rimozione del pannello del display" [a pagina 64](#page-63-0).

### Procedura

- 1 Rimuovere la vite che fissa il supporto del modulo del microfono alla cornice dello schermo.
- 2 Estrarre il supporto del modulo del microfono dalla cornice dello schermo.
- 3 Far scorrere e estrarre il modulo del microfono dallo slot sulla cornice dello schermo.
- 4 Scollegare il cavo del microfono dal connettore sul modulo del microfono.

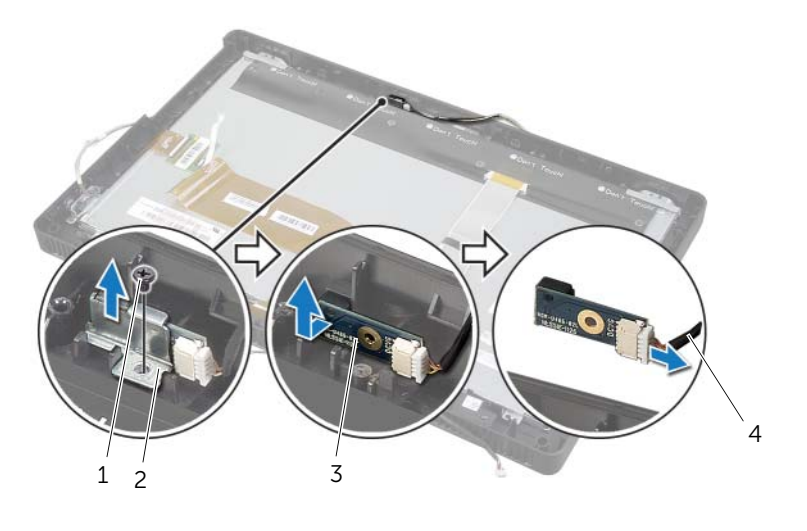

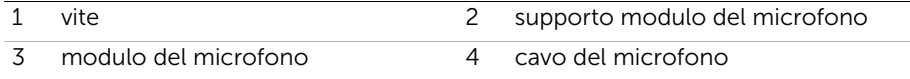

## <span id="page-76-0"></span>Ricollocamento del modulo del microfono

 $\sqrt{N}$  AVVERTENZA: Prima di effettuare interventi sui componenti interni del computer, leggere le informazioni sulla sicurezza fornite con il computer e seguire le procedure descritte in ["Operazioni preliminari" a pagina 9](#page-8-0). In seguito agli interventi sui componenti interni del computer, seguire le istruzioni in ["Dopo gli interventi](#page-10-0)  [preliminari sui componenti interni del computer" a pagina 11.](#page-10-0) Per ulteriori informazioni sulle protezioni ottimali, consultare la pagina iniziale Regulatory Compliance (Conformità alle normative) all'indirizzo dell.com/regulatory\_compliance.

#### Procedura

- 1 Collegare il cavo del microfono al connettore sul modulo del microfono.
- 2 Allineare il modulo del microfono con lo slot sulla cornice dello schermo e farlo scorrere.
- **3** Allineare il foro della vite sul supporto del modulo del microfono con il foro sulla cornice dello schermo.
- 4 Ricollocare la vite che assicura il supporto del modulo di memoria alla cornice dello schermo.

#### Postrequisiti

- 1 Seguire le istruzioni dal [punto 6](#page-68-0) al [punto 8](#page-68-1) in ["Ricollocamento del pannello del](#page-68-2)  [display" a pagina 69.](#page-68-2)
- 2 Seguire le istruzioni dal [punto 1](#page-61-0) al [punto 3](#page-61-1) in "Sostituzione della scheda di sistema" [a pagina 62](#page-61-2).
- 3 Ricollocare il dissipatore di calore del processore. Consultare ["Ricollocamento del](#page-54-0)  [dissipatore di calore del processore" a pagina 55.](#page-54-0)
- 4 Ricollocare la ventola. Consultare ["Ricollocamento della ventola" a pagina 49.](#page-48-0)
- 5 Rimontare lo schermo della scheda di sistema. Consultare ["Riposizionamento dello](#page-37-0)  [schermo della scheda di sistema" a pagina 38](#page-37-0).
- 6 Riposizionare la scheda dello schermo a sfioramento. Consultare ["Sostituzione](#page-31-0)  [della scheda dello schermo a sfioramento" a pagina 32.](#page-31-0)
- 7 Riposizionare la scheda del convertitore. Consultare ["Riposizionamento della](#page-28-0)  [scheda del convertitore" a pagina 29](#page-28-0).
- 8 Seguire le istruzioni dal [punto 3](#page-23-0) al [punto 5](#page-23-1) in "Reinstallazione del disco rigido" [a pagina 24](#page-23-2).
- 9 Seguire le istruzioni dal [punto 4](#page-26-0) al [punto 6](#page-26-1) in ["Ricollocamento dell'unità ottica"](#page-26-2)  [a pagina 27.](#page-26-2)
- 10 Riposizionare il coperchio posteriore. Consultare ["Riposizionamento del coperchio](#page-19-0)  [posteriore" a pagina 20.](#page-19-0)
- 11 Riposizionare il supporto. Consultare ["Riposizionamento del supporto" a pagina 18](#page-17-0).
- 12 Riposizionare il coperchio del piedistallo. Consultare "Ricollocare il coperchio del [piedistallo" a pagina 16](#page-15-0).
- 13 Seguire le istruzioni descritte in "Dopo gli interventi preliminari sui componenti [interni del computer" a pagina 11](#page-10-0).

## Rimozione dei moduli dell'antenna

 $\sqrt{N}$  AVVERTENZA: Prima di effettuare interventi sui componenti interni del computer, leggere le informazioni sulla sicurezza fornite con il computer e seguire le procedure descritte in ["Operazioni preliminari" a pagina 9](#page-8-0). In seguito agli interventi sui componenti interni del computer, seguire le istruzioni in ["Dopo gli interventi](#page-10-0)  [preliminari sui componenti interni del computer" a pagina 11.](#page-10-0) Per ulteriori informazioni sulle protezioni ottimali, consultare la pagina iniziale Regulatory Compliance (Conformità alle normative) all'indirizzo dell.com/regulatory\_compliance.

#### **Prerequisiti**

- 1 Rimuovere il coperchio del piedistallo. Consultare ["Rimozione del coperchio del](#page-14-0)  [piedistallo" a pagina 15.](#page-14-0)
- 2 Rimuovere il supporto. Consultare ["Rimozione del supporto" a pagina 17.](#page-16-0)
- 3 Rimuovere il coperchio posteriore. Consultare "Rimozione del coperchio [posteriore" a pagina 19](#page-18-0).
- 4 Seguire le istruzioni dal [punto 1](#page-24-0) al [punto 3](#page-24-1) in ["Rimozione dell'unità ottica" a pagina 25](#page-24-2).
- 5 Seguire le istruzioni dal [punto 1](#page-21-0) al [punto 3](#page-21-1) in ["Rimozione del disco rigido" a pagina 21](#page-20-0).
- 6 Rimuovere la scheda del convertitore. Consultare ["Rimozione della scheda del](#page-27-0)  [convertitore" a pagina 28.](#page-27-0)
- 7 Rimuovere la scheda dello schermo a sfioramento. Consultare ["Rimozione della](#page-29-0)  [scheda dello schermo a sfioramento" a pagina 30](#page-29-0).
- 8 Rimuovere lo schermo della scheda di sistema. Consultare "Rimozione dello" [schermo della scheda di sistema" a pagina 37.](#page-36-0)
- 9 Rimuovere la ventola. Consultare ["Rimozione della ventola" a pagina 47](#page-46-0).
- 10 Rimuovere il dissipatore di calore del processore. Consultare ["Rimozione del](#page-52-0)  [dissipatore di calore del processore" a pagina 53.](#page-52-0)
- 11 Seguire le istruzioni dal [punto 1](#page-60-0) al [punto 3](#page-60-1) in "Rimozione della scheda di sistema" [a pagina 60.](#page-59-0)
- 12 Seguire le istruzioni dal [punto 1](#page-64-0) al [punto 4](#page-64-1) in "Rimozione del pannello del display" [a pagina 64](#page-63-0).

### Procedura

- 1 Collocare il telaio su una superficie pulita.
- 2 Annotare la posizione dei moduli dell'antenna sul telaio e sollevarli.
- 3 Annotare l'instradamento dei cavi dell'antenna e rimuovere i cavi dalle guide di instradamento.
- 4 Sollevare i moduli dell'antenna insieme con il relativo cavo dal telaio.

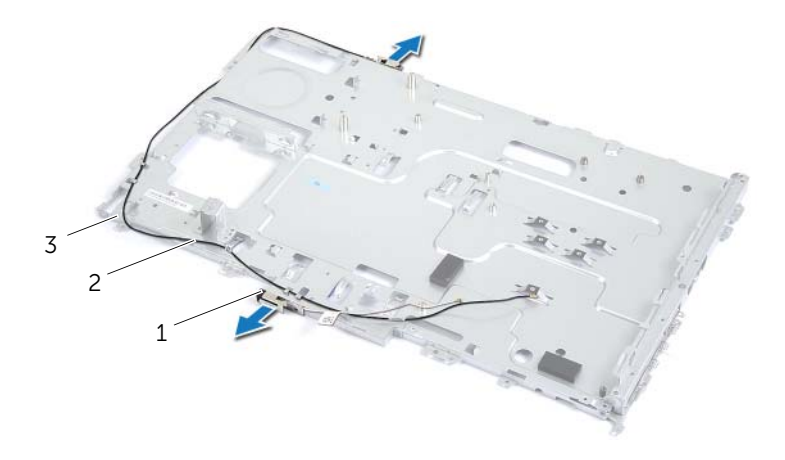

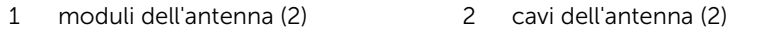

3 telaio

## Riposizionamento moduli dell'antenna

 $\sqrt{N}$  AVVERTENZA: Prima di effettuare interventi sui componenti interni del computer, leggere le informazioni sulla sicurezza fornite con il computer e seguire le procedure descritte in ["Operazioni preliminari" a pagina 9](#page-8-0). In seguito agli interventi sui componenti interni del computer, seguire le istruzioni in ["Dopo gli interventi](#page-10-0)  [preliminari sui componenti interni del computer" a pagina 11.](#page-10-0) Per ulteriori informazioni sulle protezioni ottimali, consultare la pagina iniziale Regulatory Compliance (Conformità alle normative) all'indirizzo dell.com/regulatory\_compliance.

#### Procedura

- 1 Instradare i cavi dell'antenna attraverso le guide di instradamento sul telaio.
- 2 Far aderire i moduli dell'antenna al telaio.

### Postrequisiti

- 1 Seguire le istruzioni dal [punto 6](#page-68-0) al [punto 8](#page-68-1) in ["Ricollocamento del pannello del](#page-68-2)  [display" a pagina 69.](#page-68-2)
- 2 Seguire le istruzioni dal [punto 1](#page-61-0) al [punto 3](#page-61-1) in "Sostituzione della scheda di sistema" [a pagina 62](#page-61-2).
- 3 Ricollocare il dissipatore di calore del processore. Consultare ["Ricollocamento del](#page-54-0)  [dissipatore di calore del processore" a pagina 55.](#page-54-0)
- 4 Ricollocare la ventola. Consultare ["Ricollocamento della ventola" a pagina 49.](#page-48-0)
- 5 Rimontare lo schermo della scheda di sistema. Consultare ["Riposizionamento dello](#page-37-0)  [schermo della scheda di sistema" a pagina 38](#page-37-0).
- 6 Riposizionare la scheda dello schermo a sfioramento. Consultare ["Sostituzione](#page-31-0)  [della scheda dello schermo a sfioramento" a pagina 32.](#page-31-0)
- 7 Riposizionare la scheda del convertitore. Consultare ["Riposizionamento della](#page-28-0)  [scheda del convertitore" a pagina 29](#page-28-0).
- 8 Seguire le istruzioni dal [punto 3](#page-23-0) al [punto 5](#page-23-1) in "Reinstallazione del disco rigido" [a pagina 24](#page-23-2).
- 9 Seguire le istruzioni dal [punto 4](#page-26-0) al [punto 6](#page-26-1) in ["Ricollocamento dell'unità ottica"](#page-26-2)  [a pagina 27.](#page-26-2)
- 10 Riposizionare il coperchio posteriore. Consultare ["Riposizionamento del coperchio](#page-19-0)  [posteriore" a pagina 20.](#page-19-0)
- 11 Riposizionare il supporto. Consultare ["Riposizionamento del supporto" a pagina 18](#page-17-0).
- 12 Riposizionare il coperchio del piedistallo. Consultare ["Ricollocare il coperchio del](#page-15-0)  [piedistallo" a pagina 16](#page-15-0).
- 13 Seguire le istruzioni descritte in "Dopo gli interventi preliminari sui componenti [interni del computer" a pagina 11](#page-10-0).

## Rimozione della cornice dello schermo

 $\sqrt{N}$  AVVERTENZA: Prima di effettuare interventi sui componenti interni del computer, leggere le informazioni sulla sicurezza fornite con il computer e seguire le procedure descritte in ["Operazioni preliminari" a pagina 9](#page-8-0). In seguito agli interventi sui componenti interni del computer, seguire le istruzioni in ["Dopo gli interventi](#page-10-0)  [preliminari sui componenti interni del computer" a pagina 11.](#page-10-0) Per ulteriori informazioni sulle protezioni ottimali, consultare la pagina iniziale Regulatory Compliance (Conformità alle normative) all'indirizzo dell.com/regulatory\_compliance.

#### **Prerequisiti**

- 1 Rimuovere il coperchio del piedistallo. Consultare ["Rimozione del coperchio del](#page-14-0)  [piedistallo" a pagina 15.](#page-14-0)
- 2 Rimuovere il supporto. Consultare ["Rimozione del supporto" a pagina 17.](#page-16-0)
- 3 Rimuovere il coperchio posteriore. Consultare "Rimozione del coperchio [posteriore" a pagina 19](#page-18-0).
- 4 Seguire le istruzioni dal [punto 1](#page-24-0) al [punto 3](#page-24-1) in ["Rimozione dell'unità ottica" a pagina 25](#page-24-2).
- 5 Seguire le istruzioni dal [punto 1](#page-21-0) al [punto 3](#page-21-1) in ["Rimozione del disco rigido" a pagina 21](#page-20-0).
- 6 Rimuovere la scheda del convertitore. Consultare ["Rimozione della scheda del](#page-27-0)  [convertitore" a pagina 28.](#page-27-0)
- 7 Rimuovere la scheda dello schermo a sfioramento. Consultare ["Rimozione della](#page-29-0)  [scheda dello schermo a sfioramento" a pagina 30](#page-29-0).
- 8 Rimuovere lo schermo della scheda di sistema. Consultare "Rimozione dello schermo" [della scheda di sistema" a pagina 37.](#page-36-0)
- 9 Rimuovere la ventola. Consultare ["Rimozione della ventola" a pagina 47](#page-46-0).
- 10 Rimuovere il gruppo Accensione. Consultare ["Rimozione del gruppo del pulsante di](#page-49-0)  [alimentazione" a pagina 50](#page-49-0).
- 11 Rimuovere il dissipatore di calore del processore. Consultare ["Rimozione del](#page-52-0)  [dissipatore di calore del processore" a pagina 53.](#page-52-0)
- 12 Seguire le istruzioni dal [punto 1](#page-60-0) al [punto 3](#page-60-1) in "Rimozione della scheda di sistema" [a pagina 60.](#page-59-0)
- 13 Seguire le istruzioni dal [punto 1](#page-64-0) al [punto 9](#page-66-0) in "Rimozione del pannello del display" [a pagina 64](#page-63-0).
- 14 Rimuovere il modulo della fotocamera. Consultare ["Rimozione del modulo della](#page-70-0)  [fotocamera" a pagina 71.](#page-70-0)
- 15 Rimuovere il modulo del microfono. Consultare ["Rimozione del modulo del](#page-74-0)  [microfono" a pagina 75](#page-74-0).

### Procedura

Rimuovere la cornice dello schermo.

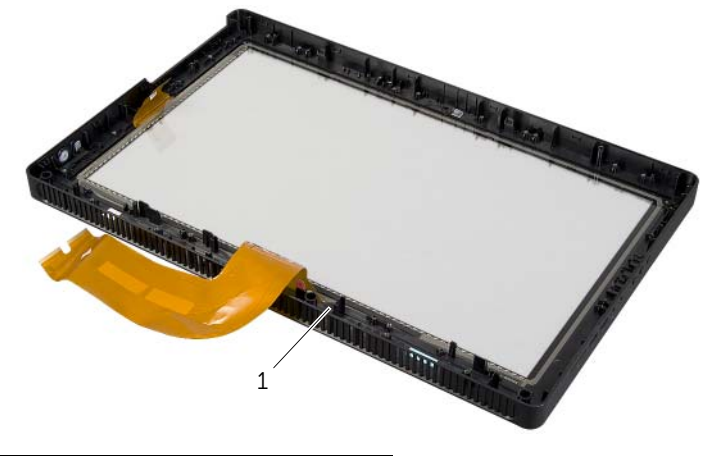

1 cornice dello schermo

## Ricollocamento della cornice dello schermo

 $\sqrt{N}$  AVVERTENZA: Prima di effettuare interventi sui componenti interni del computer, leggere le informazioni sulla sicurezza fornite con il computer e seguire le procedure descritte in ["Operazioni preliminari" a pagina 9](#page-8-0). In seguito agli interventi sui componenti interni del computer, seguire le istruzioni in ["Dopo gli interventi](#page-10-0)  [preliminari sui componenti interni del computer" a pagina 11.](#page-10-0) Per ulteriori informazioni sulle protezioni ottimali, consultare la pagina iniziale Regulatory Compliance (Conformità alle normative) all'indirizzo dell.com/regulatory\_compliance.

#### Procedura

Riporre la cornice dello schermo su una superficie pulita.

#### Postrequisiti

- 1 Riposizionare il modulo del micorofono. Consultare ["Ricollocamento del modulo](#page-76-0)  [del microfono" a pagina 77.](#page-76-0)
- 2 Riposizionare il modulo della fotocamera. Consultare ["Reinstallazione del modulo](#page-72-0)  [della fotocamera" a pagina 73](#page-72-0).
- 3 Seguire le istruzioni dal [punto 3](#page-68-3) al [punto 8](#page-68-1) in ["Ricollocamento del pannello del](#page-68-2)  [display" a pagina 69.](#page-68-2)
- 4 Seguire le istruzioni dal [punto 1](#page-61-0) al [punto 3](#page-61-1) in ["Sostituzione della scheda di sistema"](#page-61-2)  [a pagina 62](#page-61-2).
- 5 Ricollocare il dissipatore di calore del processore. Consultare ["Ricollocamento del](#page-54-0)  [dissipatore di calore del processore" a pagina 55.](#page-54-0)
- 6 Riposizionare il gruppo del pulsante Accensione. Consultare ["Sostituzione del](#page-51-0)  [gruppo del pulsante di alimentazione" a pagina 52](#page-51-0).
- 7 Ricollocare la ventola. Consultare ["Ricollocamento della ventola" a pagina 49.](#page-48-0)
- 8 Rimontare lo schermo della scheda di sistema. Consultare "Riposizionamento dello [schermo della scheda di sistema" a pagina 38](#page-37-0).
- 9 Riposizionare la scheda dello schermo a sfioramento. Consultare ["Sostituzione](#page-31-0)  [della scheda dello schermo a sfioramento" a pagina 32.](#page-31-0)
- 10 Riposizionare la scheda del convertitore. Consultare ["Riposizionamento della](#page-28-0)  [scheda del convertitore" a pagina 29](#page-28-0).
- 11 Seguire le istruzioni dal [punto 3](#page-23-0) al [punto 5](#page-23-1) in "Reinstallazione del disco rigido" [a pagina 24](#page-23-2).
- 12 Seguire le istruzioni dal [punto 4](#page-26-0) al [punto 6](#page-26-1) in "Ricollocamento dell'unità ottica" [a pagina 27.](#page-26-2)
- 13 Riposizionare il coperchio posteriore. Consultare "Riposizionamento del coperchio [posteriore" a pagina 20.](#page-19-0)
- 14 Riposizionare il supporto. Consultare ["Riposizionamento del supporto" a pagina 18](#page-17-0).
- 15 Riposizionare il coperchio del piedistallo. Consultare ["Ricollocare il coperchio del](#page-15-0)  [piedistallo" a pagina 16](#page-15-0).
- 16 Seguire le istruzioni descritte in "Dopo gli interventi preliminari sui componenti [interni del computer" a pagina 11](#page-10-0).

### Introduzione

Utilizzare la configurazione del sistema per le seguenti attività:

- Trovare le informazioni sull'hardware installato sul computer, come la quantità di RAM, la dimensione del disco rigido e altro.
- Modificare le informazioni di configurazione del sistema.
- Impostare o modificare un'opzione selezionabile dall'utente, ad esempio la password dell'utente, il tipo di disco rigido installato, abilitando o disabilitando i dispositivi di base e altro.

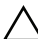

 $\triangle$  ATTENZIONE: A meno che non siate utenti esperti, non cambiare le impostazioni nel programma di configurazione del sistema. Alcune modifiche possono compromettere il funzionamento del computer.

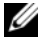

 $\mathscr{U}$  N.B.: prima di modificare l'Installazione del sistema, si consiglia di annotare le informazioni della schermata di configurazione del sistema per riferimento futuro.

### <span id="page-85-0"></span>Accesso al programma di installazione del sistema

- 1 Accendere (o riavviare) il computer.
- 2 Durante il POST, quando viene visualizzato il logo DELL, attendere fino alla visualizzazione del prompt F2, quindi premere immediatamente <F2>.

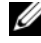

 $\mathscr{U}$  N.B.: mediante il tasto F2 viene inizializzata la tastiera. Il prompt può essere visualizzato molto rapidamente, quindi è necessario fare attenzione a quando viene visualizzato, quindi premere <F2>. Se si preme <F2> prima che sia richiesto, la pressione del tasto è a vuoto. Se si attende troppo a lungo e viene visualizzato il logo del sistema operativo, attendere la visualizzazione del desktop. Quindi, spegnere il computer e riprovare.

### Schermate di configurazione del sistema

Le schermate del programma di configurazione visualizzano le informazioni di configurazione per il computer correnti o modificabili. Le informazioni visualizzate sono suddivise in tre aree: setup item (Elemento di configurazione), help screen (Schermata della Guida) e key functions (Funzioni dei tasti).

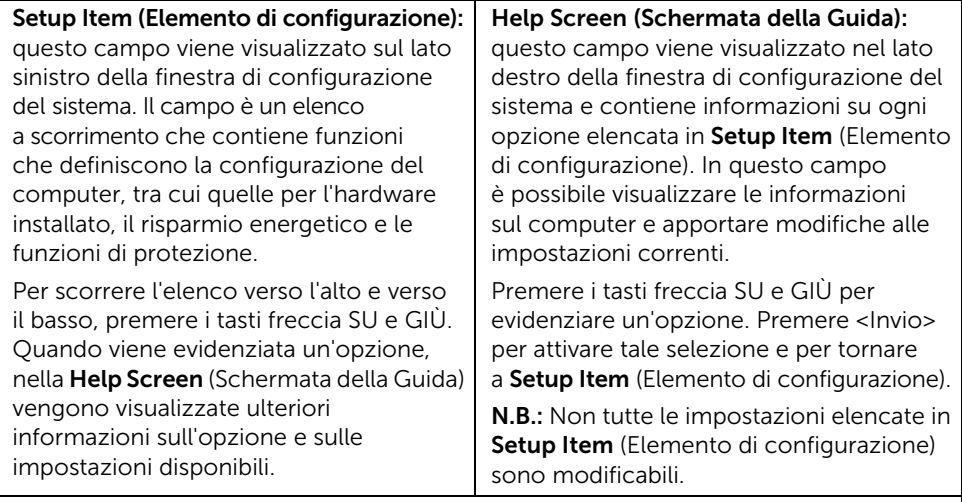

Key Functions (Funzioni dei tasti): questo campo viene visualizzato sotto la schermata Help Screen (Schermata della Guida) ed elenca i tasti e le relative funzioni all'interno del campo attivo del programma di configurazione del sistema.

### <span id="page-86-0"></span>Opzioni di installazione del sistema

 $\mathbb Z$  N.B.: a seconda del computer e dei dispositivi installati, gli elementi elencati in questa sezione potrebbero essere o non essere visualizzati esattamente come elencato.

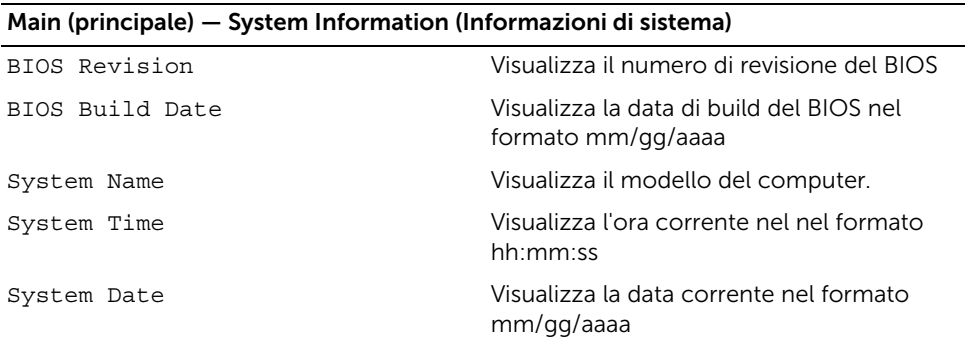

#### Main (principale) — System Information (Informazioni di sistema) (Segue)

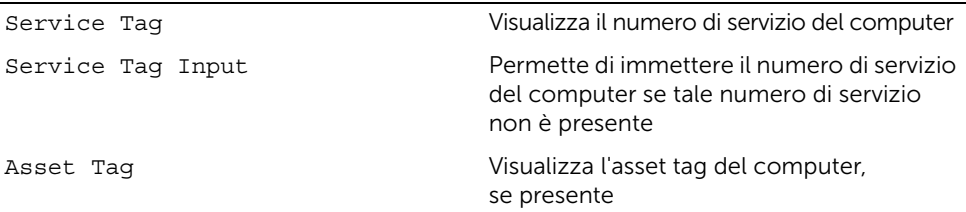

#### Main (Principale) — Processor Information (Informazioni del processore)

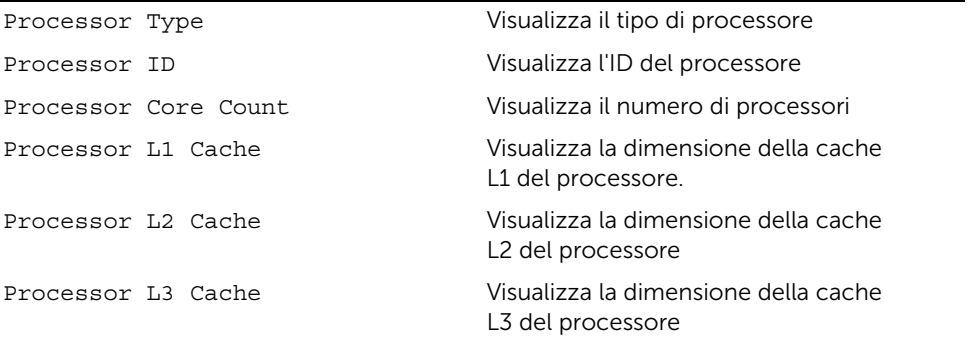

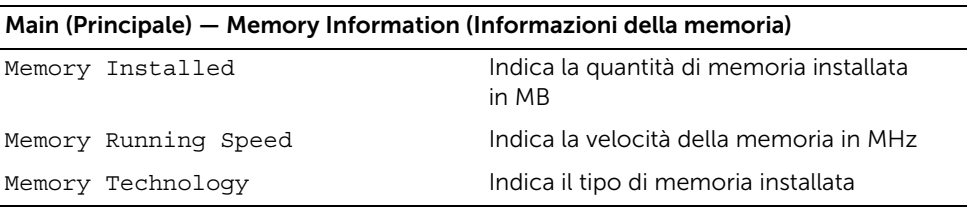

#### Main (Principale) — SATA Information (Informazioni SATA)

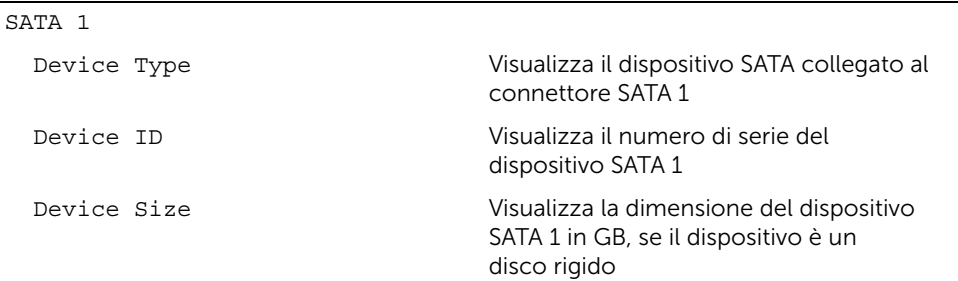

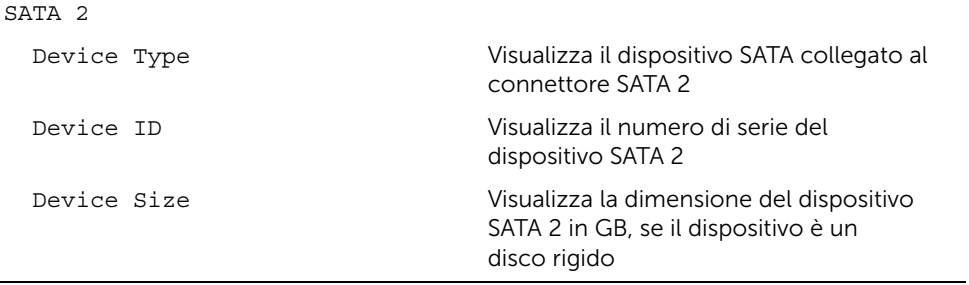

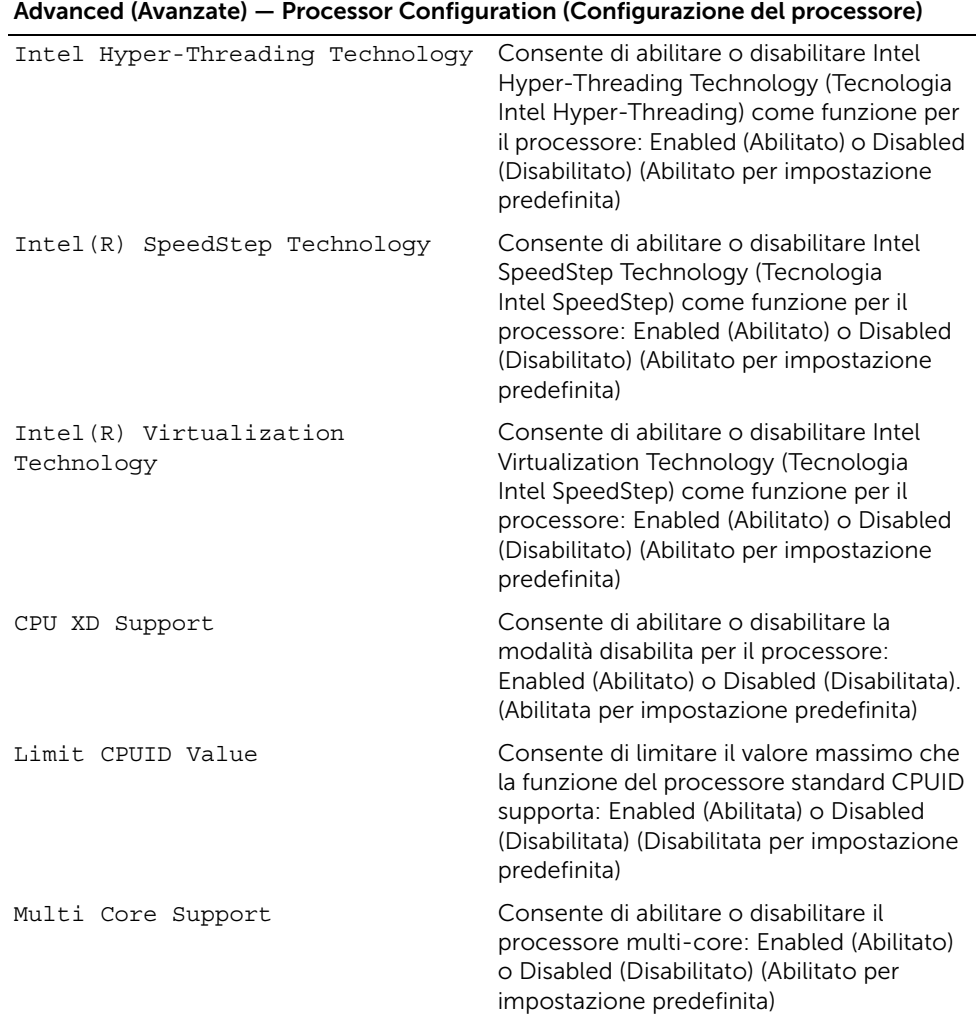

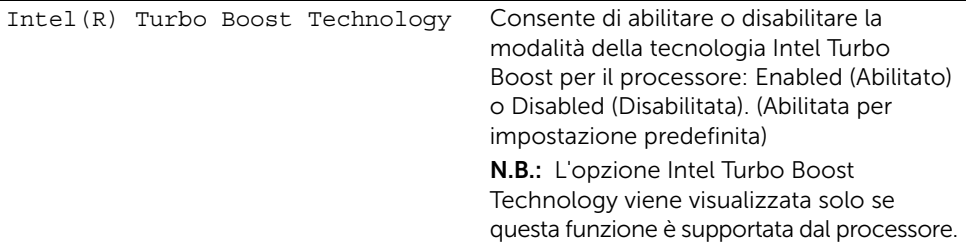

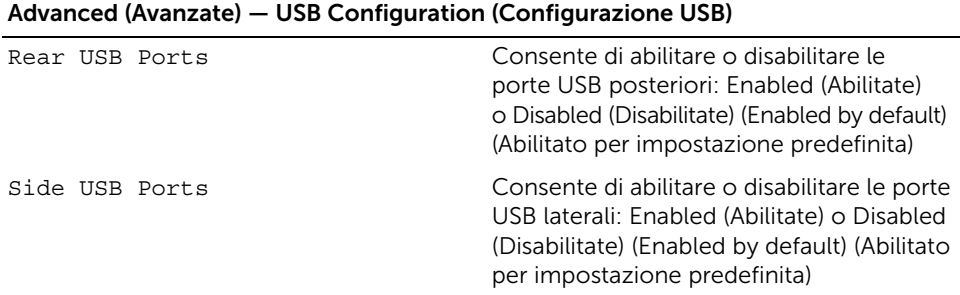

#### Advanced (Avanzate) — Onboard Device Configuration (Configurazione periferica integrata)

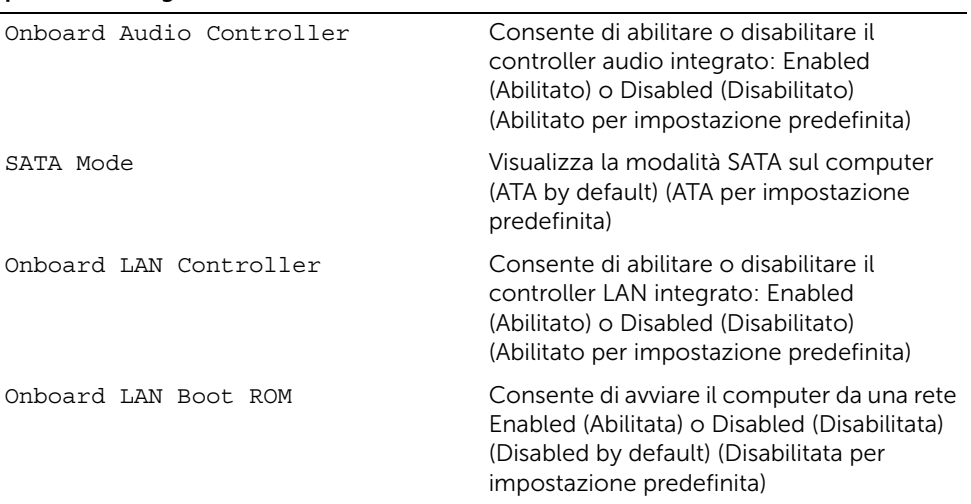

#### Boot (Avvio)

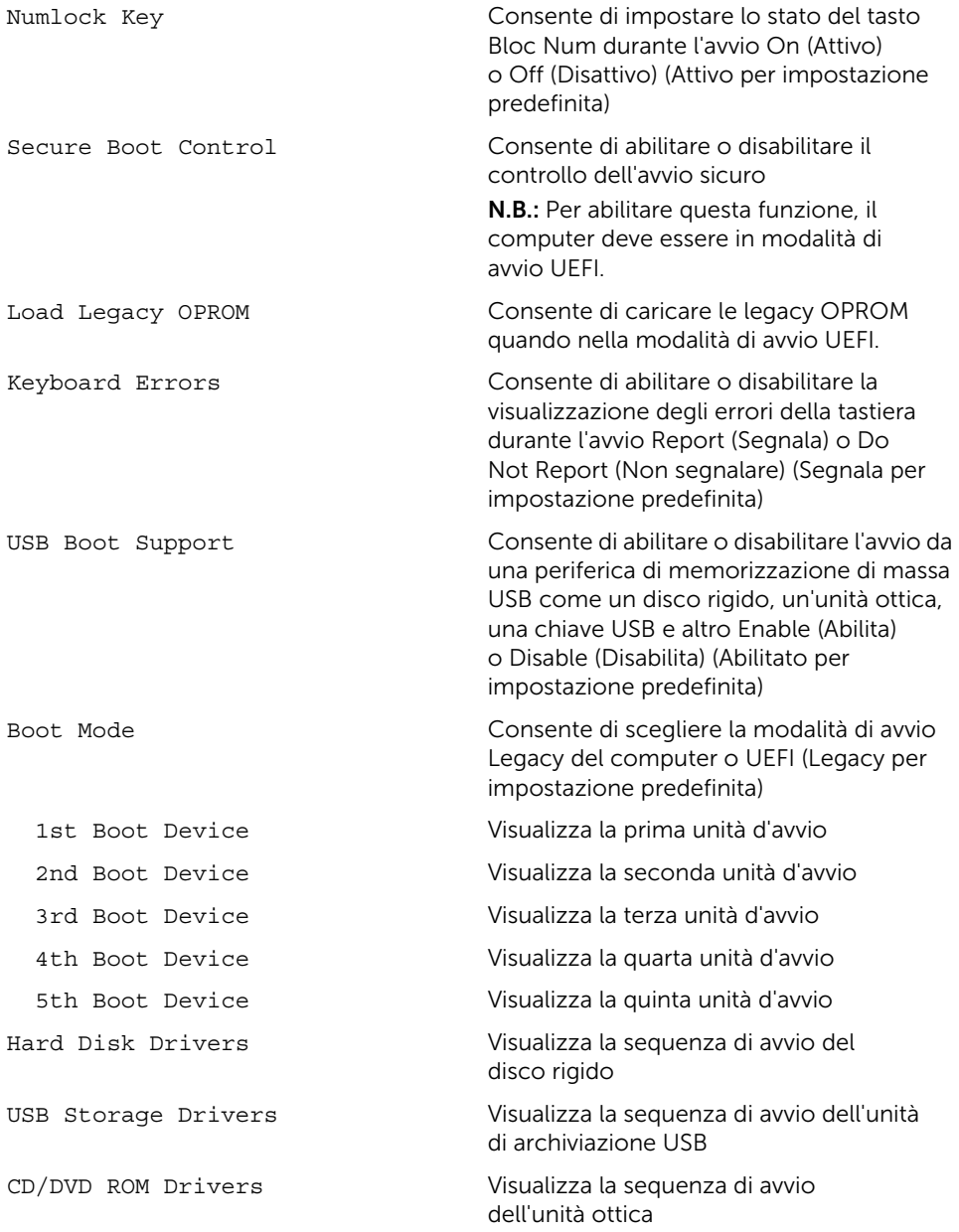

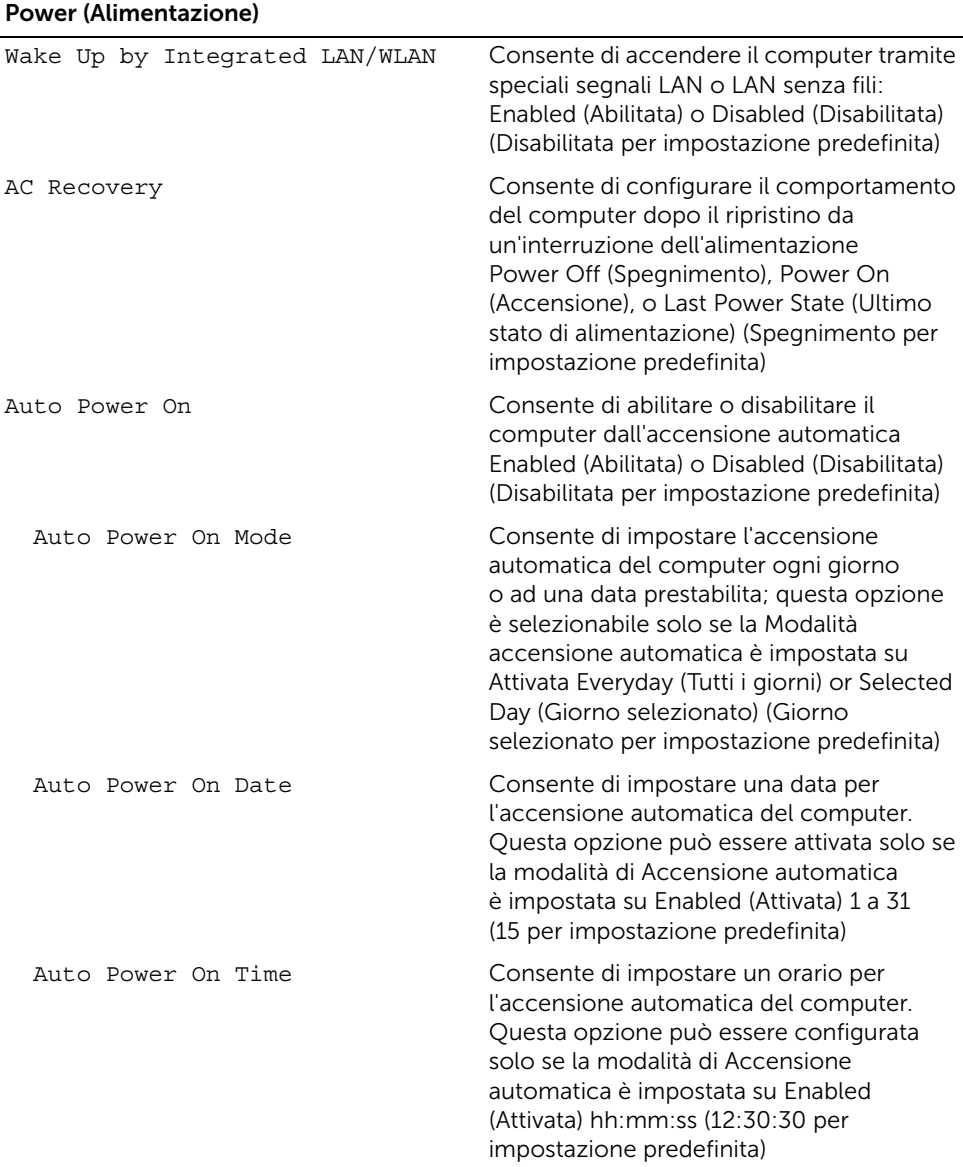

#### 92 | Programma di configurazione del sistema

#### Security (Sicurezza)

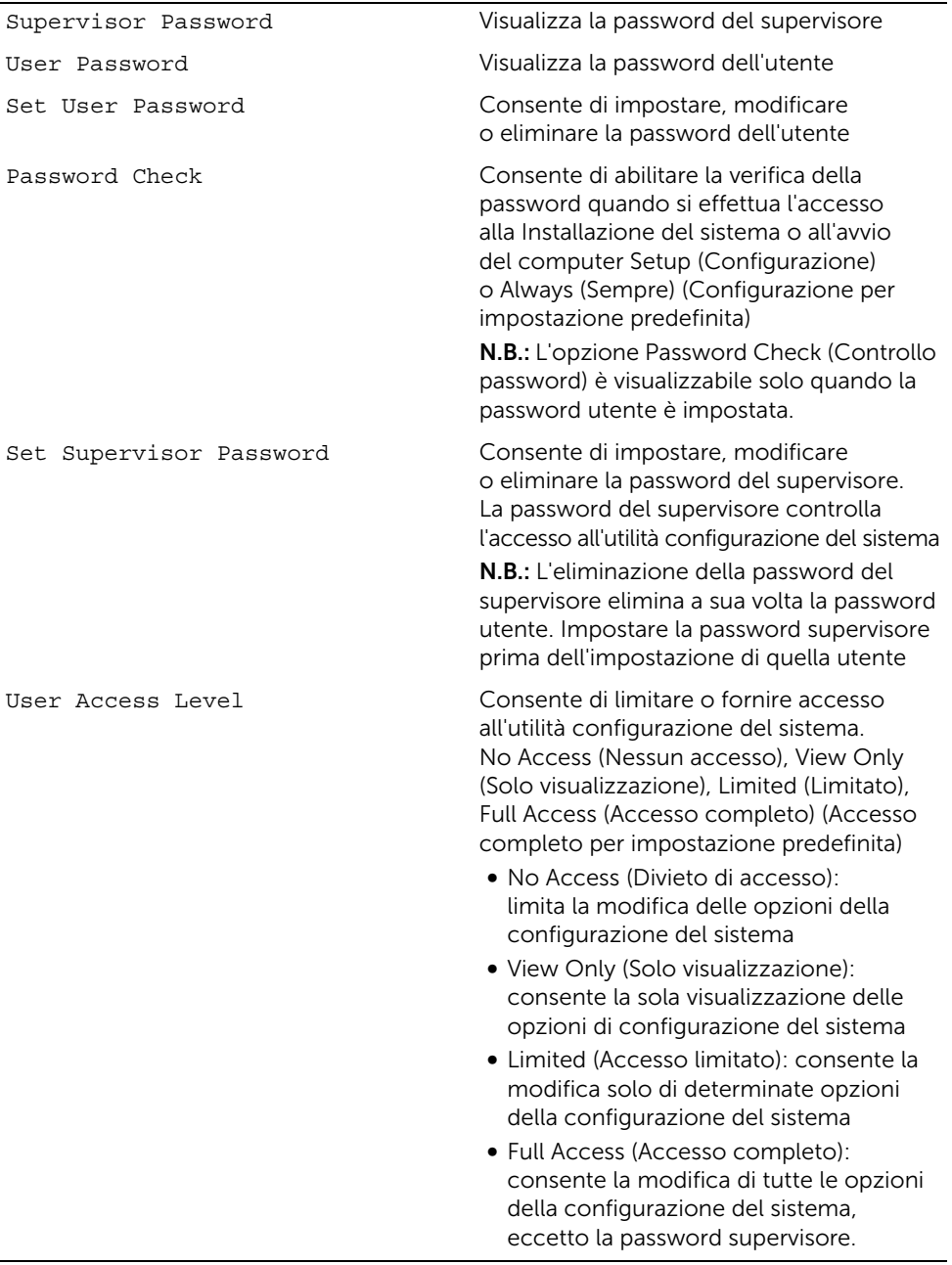

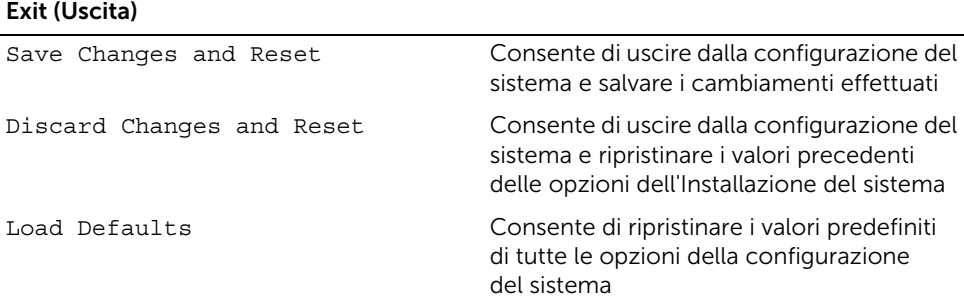

### Boot Sequence (Sequenza di avvio)

Questa funzione consente di modificare la sequenza di avvio delle periferiche.

#### Opzioni di avvio

- USB Floppy Device (Unità disco floppy USB): il computer tenta di eseguire l'avvio dall'unità disco floppy USB. Se l'unità non contiene alcun sistema operativo, il computer genera un messaggio di errore.
- Internal HDD Devices (Disco rigido integrato): il computer tenta di avviare il sistema dal disco rigido primario. Se l'unità non contiene alcun sistema operativo, il computer genera un messaggio di errore.
- USB Storage Device (Periferica di archiviazione USB): inserire il dispositivo di memoria in un connettore USB e riavviare il sistema. Quando nell'angolo inferiore destro della schermata viene visualizzato il messaggio F12 Boot Options (F12 = Opzioni avvio), premere <F12>. Il BIOS rileva la periferica e la aggiunge alle opzioni flash USB nel menu di avvio.
- Internal ODD Devices (Unità CD/DVD/CD-RW): il computer tenta di avviare il sistema dall'unità ottica. Se non vi sono dischi presenti nell'unità o qualora non sia possibile avviare il disco, il computer genera un messaggio di errore.

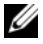

**N.B.:** Per eseguire l'avvio da una periferica USB, è necessario che tale periferica sia avviabile. Per determinare se la periferica è avviabile, consultare la documentazione della periferica.

• Onboard NIC Device (Dispositivo NIC integrato): il computer tenta di avviare dalla rete. Se nella rete non è installato alcun sistema operativo, il computer genera un messaggio di errore.

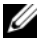

 $\mathcal{U}$  N.B.: Per eseguire l'avvio dalla rete, assicurarsi che Onboard LAN boot ROM (ROM avviata da LAN integrata) l'opzione è abilitata nella configurazione di sistema. Consultare ["Opzioni di installazione del sistema" a pagina 87](#page-86-0).

#### Modifica della sequenza di avvio per l'avvio corrente

È possibile utilizzare questa funzione per modificare la sequenza di avvio corrente; ad esempio, per effettuare l'avvio dall'unità ottica eseguire il programma Dell Diagnostics dal disco *Drivers and Utilities* (Driver e utilità). La sequenza di avvio precedente viene ripristinata al prossimo avvio.

- 1 Se si esegue l'avvio da un dispositivo USB, collegarlo a una porta USB.
- 2 Accendere (o riavviare) il computer.
- 3 Quando nell'angolo inferiore destro della schermata vengono visualizzate le opzioni F2 Setup, F12 Boot (F2 Installazione, F12 Avvio), premere <F12>.
	- $\mathscr{A}$  N.B.: Se non si eseque a tempo la suddetta operazione e viene visualizzato il logo del sistema operativo, attendere la visualizzazione del desktop di Microsoft Windows. Spegnere quindi il computer e riprovare.

Viene visualizzata la schermata Boot Device Menu (Menu Dispositivo di avvio) contenente un elenco delle periferiche di avvio disponibili.

4 Nel Boot Device Menu (Menu Periferica di avvio), scegliere la periferica da cui si desidera avviare.

Per esempio, se l'avvio viene effettuato da una chiave di memoria USB, evidenziare USB Storage Device (Periferica di memorizzazione USB) e premere <Invio>.

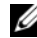

N.B.: Per eseguire l'avvio da una periferica USB, è necessario che tale periferica sia avviabile. Per determinare se la periferica è avviabile, consultare la documentazione della periferica.

#### Modifica della sequenza di avvio per gli avvii successivi

- 1 Accedere all'Installazione del sistema. Consultare ["Accesso al programma di](#page-85-0)  [installazione del sistema" a pagina 86.](#page-85-0)
- 2 Utilizzare i tasti di direzione per evidenziare l'opzione di menu Boot (Avvio) e premere <Invio> per accedere al menu.

N.B.: Annotare la sequenza d'avvio corrente nel caso si desideri ripristinarla.

- 3 Premere la freccia su e la freccia giù per muoversi nell'elenco delle unità.
- 4 Premere più (+) o meno (–) per modificare la priorità di avvio del dispositivo.

## Cancellazione di password dimenticate

- $\sqrt{N}$  AVVERTENZA: Prima di effettuare interventi sui componenti interni del computer, leggere le informazioni sulla sicurezza fornite con il computer e seguire le procedure descritte in ["Operazioni preliminari" a pagina 9](#page-8-0). In seguito agli interventi sui componenti interni del computer, seguire le istruzioni in ["Dopo gli interventi](#page-10-0)  [preliminari sui componenti interni del computer" a pagina 11.](#page-10-0) Per ulteriori informazioni sulle protezioni ottimali, consultare la pagina iniziale Regulatory Compliance (Conformità alle normative) all'indirizzo dell.com/regulatory\_compliance.
	- 1 Rimuovere il coperchio del piedistallo. Consultare ["Rimozione del coperchio del](#page-14-0)  [piedistallo" a pagina 15.](#page-14-0)
	- 2 Rimuovere il supporto. Consultare ["Rimozione del supporto" a pagina 17.](#page-16-0)
	- 3 Rimuovere il coperchio posteriore. Consultare "Rimozione del coperchio [posteriore" a pagina 19](#page-18-0).
- 4 Rimuovere lo schermo della scheda di sistema. Consultare ["Rimozione dello](#page-36-0)  [schermo della scheda di sistema" a pagina 37.](#page-36-0)
- 5 Individuare il ponticello a 3 piedini di reimpostazione della password (PWCLR1) sulla scheda di sistema. Consultare ["Componenti della scheda di sistema" a pagina 13.](#page-12-0)
- 6 Rimuovere la spina del ponticello a 2 piedini dai piedini 2 e 3, e fissarla sui piedini 1 e 2.

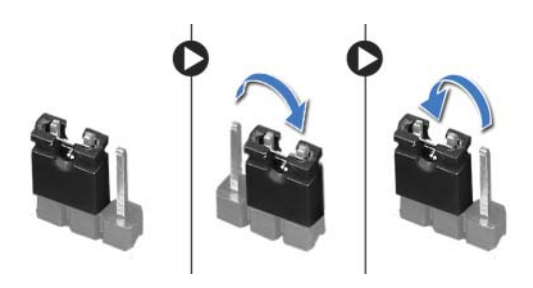

- 7 Attendere circa cinque secondi per cancellare l'impostazione della password.
- 8 Rimuovere la spina del ponticello a 2 piedini dai piedini 1 e 2, e ricollocarla sui piedini 2 e 3.
- 9 Rimontare lo schermo della scheda di sistema. Consultare ["Riposizionamento dello](#page-37-0)  [schermo della scheda di sistema" a pagina 38](#page-37-0).
- 10 Riposizionare il coperchio posteriore. Consultare ["Riposizionamento del coperchio](#page-19-0)  [posteriore" a pagina 20.](#page-19-0)
- 11 Riposizionare il supporto. Consultare ["Riposizionamento del supporto" a pagina 18](#page-17-0).
- 12 Riposizionare il coperchio del piedistallo. Consultare ["Ricollocare il coperchio del](#page-15-0)  [piedistallo" a pagina 16](#page-15-0).
- 13 Seguire le istruzioni descritte in "Dopo gli interventi preliminari sui componenti [interni del computer" a pagina 11](#page-10-0).

## Cancellazione delle impostazioni CMOS

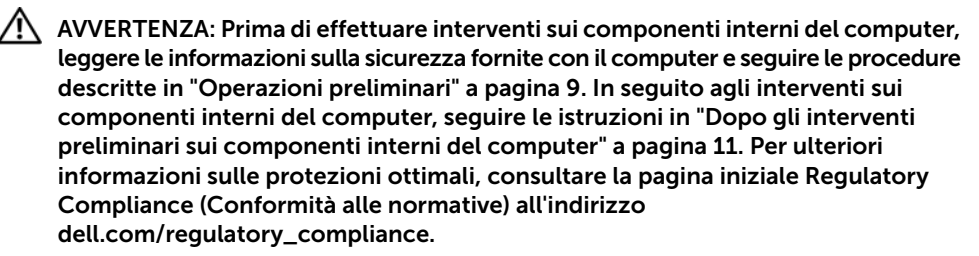

#### /N AVVERTENZA: è necessario scollegare il computer dalla presa elettrica per cancellare l'impostazione del CMOS.

- 1 Rimuovere il coperchio del piedistallo. Consultare ["Rimozione del coperchio del](#page-14-0)  [piedistallo" a pagina 15.](#page-14-0)
- 2 Rimuovere il supporto. Consultare ["Rimozione del supporto" a pagina 17.](#page-16-0)
- 3 Rimuovere il coperchio posteriore. Consultare "Rimozione del coperchio [posteriore" a pagina 19](#page-18-0).
- 4 Rimuovere lo schermo della scheda di sistema. Consultare ["Rimozione dello](#page-36-0)  [schermo della scheda di sistema" a pagina 37.](#page-36-0)
- 5 Individuare il ponticello a 3 piedini di reimpostazione del CMOS (CMOCL1) sulla scheda di sistema. Consultare ["Componenti della scheda di sistema" a pagina 13.](#page-12-0)
- 6 Rimuovere la spina del ponticello a 2 piedini dai piedini 2 e 3, e fissarla sui piedini 1 e 2.

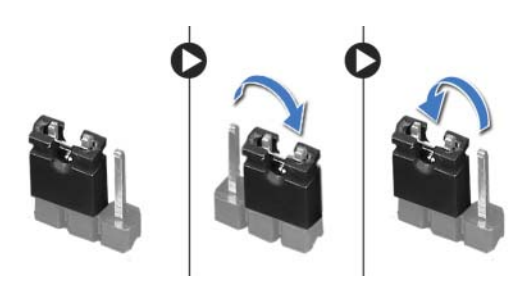

- 7 Attendere circa cinque secondi per cancellare le impostazioni CMOS.
- 8 Rimuovere la spina del ponticello a 2 piedini dai piedini 1 e 2, e ricollocarla sui piedini 2 e 3.
- 9 Rimontare lo schermo della scheda di sistema. Consultare "Riposizionamento dello [schermo della scheda di sistema" a pagina 38](#page-37-0).
- 10 Riposizionare il coperchio posteriore. Consultare ["Riposizionamento del coperchio](#page-19-0)  [posteriore" a pagina 20.](#page-19-0)
- 11 Riposizionare il supporto. Consultare ["Riposizionamento del supporto" a pagina 18](#page-17-0).
- 12 Riposizionare il coperchio del piedistallo. Consultare ["Ricollocare il coperchio del](#page-15-0)  [piedistallo" a pagina 16](#page-15-0).
- 13 Seguire le istruzioni descritte in "Dopo gli interventi preliminari sui componenti [interni del computer" a pagina 11](#page-10-0).

# Aggiornamento del BIOS

Il BIOS potrebbe richiedere il ripristino quando è disponibile un aggiornamento o quando si sostituisce la scheda di sistema. Per ripristinare il BIOS:

- 1 Accendere il computer.
- 2 Accedere all'indirizzo Web dell.com/support.
- **3** Se si dispone del Numero di servizio del computer, digitarlo e fare clic su **Submit** (Invia).

Se non si è in possesso del Numero di servizio del computer, fare clic su Detect Service Tag (Rileva Numero di servizio) per consentire il rilevamento automatico del numero di servizio del computer.

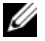

N.B.: Se il Numero di servizio non può essere rilevato automaticamente, selezionare il prodotto nelle apposite categorie.

- 4 Fare clic su **View Drivers and Downloads** (Visualizza driver e download).
- 5 Nel menu a tendina Operating System (Sistema operativo), selezionare il sistema operativo installato nel computer.
- 6 Fare clic su BIOS.
- 7 Fare clic su Download File (Scarica file) di fianco all'ultima versione del BIOS del computer.
- 8 Nella pagina successiva, selezionare **Single-file download** (Download file singolo) e fare clic su Continue (Continua).
- 9 Salvare il file e, al completamento del download, selezionare la cartella in cui è stato salvato il file dell'aggiornamento del BIOS.
- 10 Fare doppio clic sull'icona del file dell'aggiornamento del BIOS e seguire le istruzioni visualizzate.